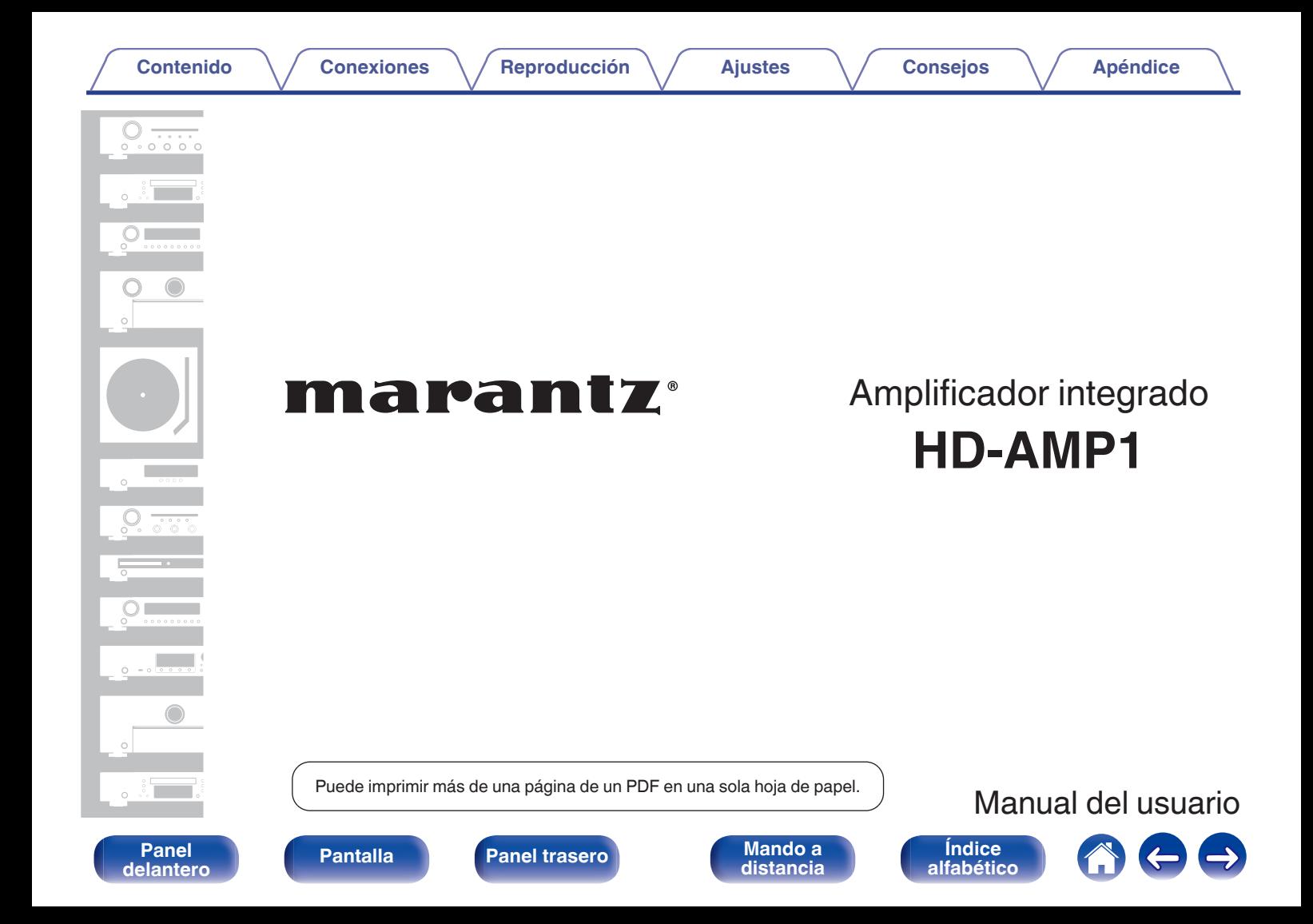

[Funcionamiento sencillo](#page-7-0) [8](#page-7-0) **[Nombres y funciones de las piezas](#page-8-0) [9](#page-8-0)** [Panel delantero](#page-8-0) [9](#page-8-0) [Pantalla](#page-10-0) **[11](#page-10-0)** [Panel trasero](#page-11-0) [12](#page-11-0) [Mando a distancia](#page-12-0) [13](#page-12-0)

**Contenido [Conexiones](#page-15-0) [Reproducción](#page-25-0) [Ajustes](#page-49-0) [Consejos](#page-54-0) [Apéndice](#page-64-0)**

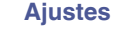

## **Conexiones**

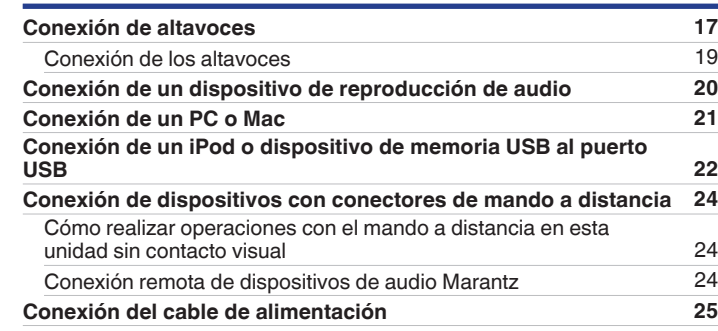

<span id="page-1-0"></span>**[Accesorios](#page-4-0) [5](#page-4-0) [Acerca del mando a distancia](#page-5-0) [6](#page-5-0)** [Inserción de las pilas](#page-5-0) **[6](#page-5-0)** [Alcance del mando a distancia](#page-5-0) [6](#page-5-0) **[Características principales](#page-6-0) [7](#page-6-0)** [Sonido de gran calidad](#page-6-0) [7](#page-6-0) [Alto rendimiento](#page-7-0) [8](#page-7-0)

**[Panel](#page-8-0) 1 [Pantalla](#page-10-0) [Panel trasero](#page-11-0) Panel 1 [Mando a](#page-12-0)**<br>[delantero](#page-8-0) **distancia** 

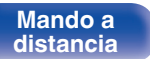

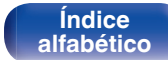

**[Contenido](#page-1-0) [Conexiones](#page-15-0) Agricultura** *[Reproducción](#page-25-0)* **[Ajustes](#page-49-0) Agricultura en** *[Apéndice](#page-64-0)* 

## **Reproducción**

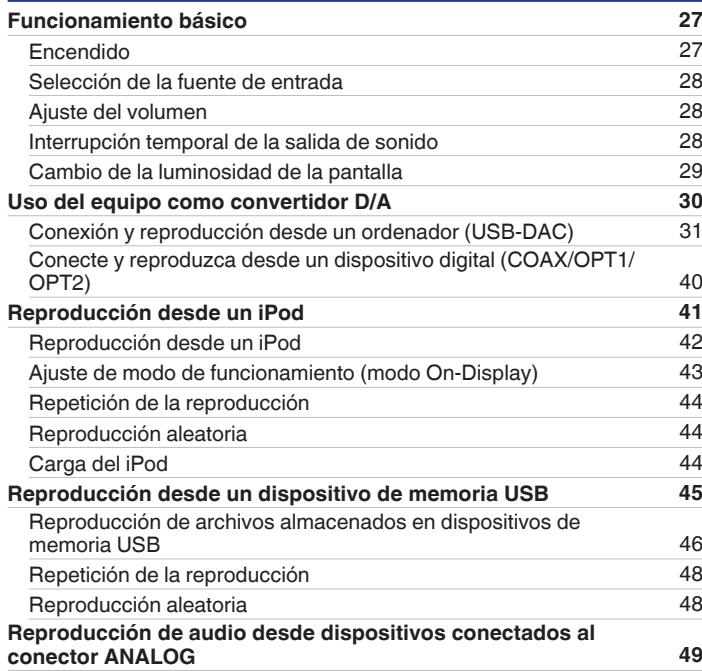

# **Ajustes**

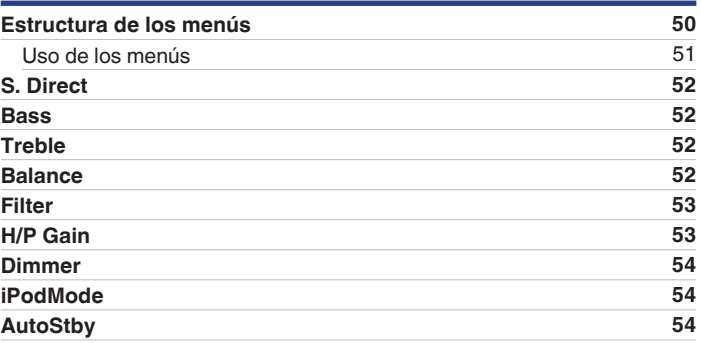

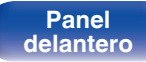

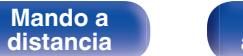

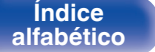

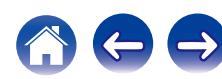

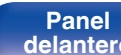

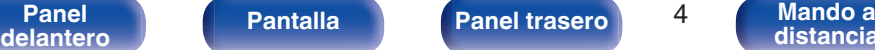

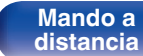

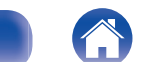

## **Consejos**

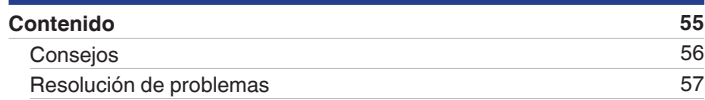

## **Apéndice**

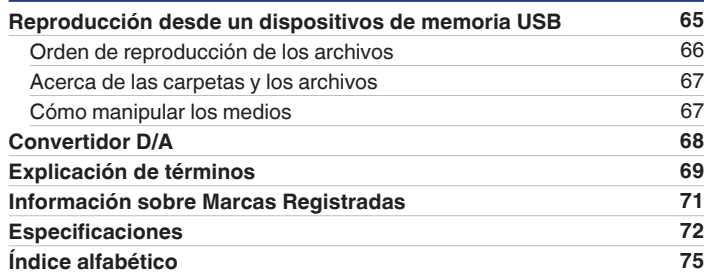

<span id="page-4-0"></span>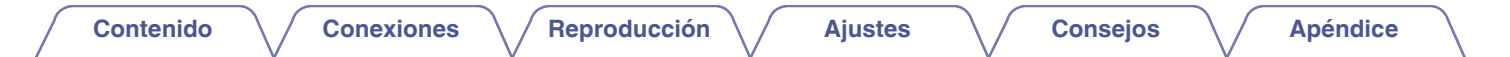

Le damos las gracias por la adquisición de este producto Marantz.

Para garantizar un funcionamiento correcto, lea atentamente las instrucciones de este manual del usuario antes de utilizar el producto. Después de leerlas, asegúrese de guardar el manual para futura referencia.

# **Accesorios**

Compruebe que el producto va acompañado de las piezas siguientes.

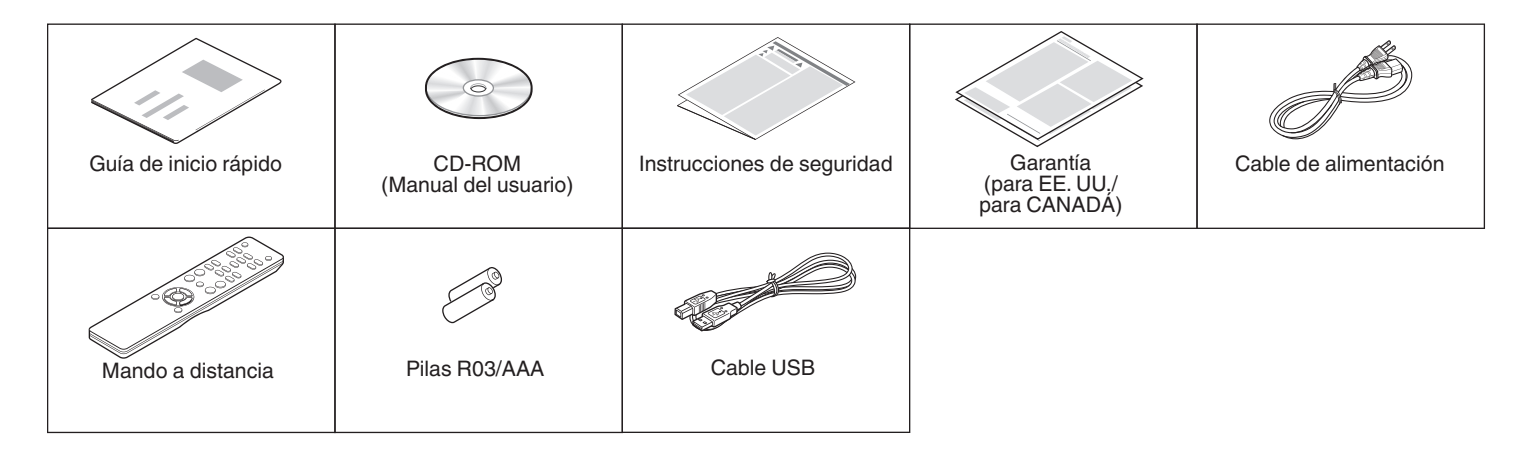

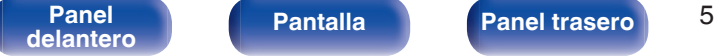

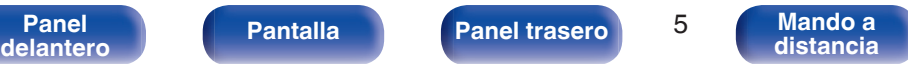

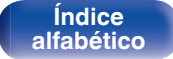

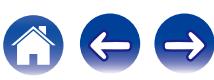

# <span id="page-5-0"></span>**Acerca del mando a distancia**

## **Inserción de las pilas**

A Retire la tapa trasera en la dirección de la flecha y sáquela.

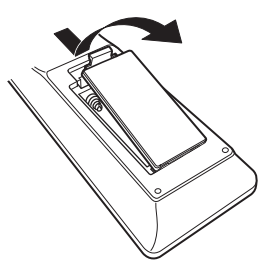

B Introduzca dos pilas correctamente en el compartimiento de las pilas como se indica.

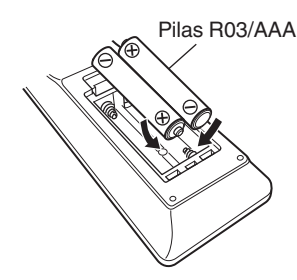

(3) Coloque la tapa trasera en su lugar.

### **NOTA**

- 0 Para evitar daños o derrames del fluido de la batería:
	- 0 No utilice una nueva batería junto con una ya utilizada.
	- 0 No utilice dos tipos diferentes de baterías.
- 0 Si hay fluido de batería, limpie cuidadosamente el fluido en el compartimiento de las baterías e inserte unas nuevas.

## **Alcance del mando a distancia**

Para utilizar el mando a distancia, apúntelo hacia el sensor de mando a distancia.

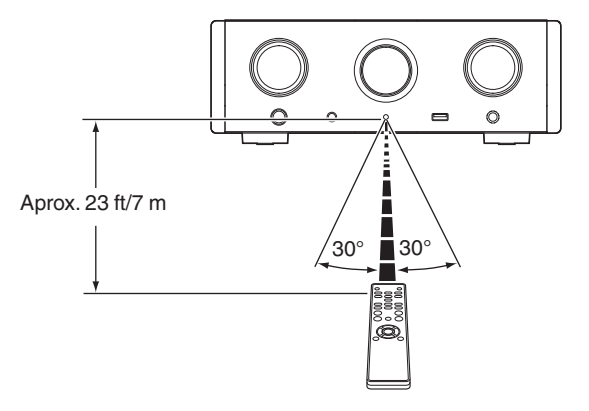

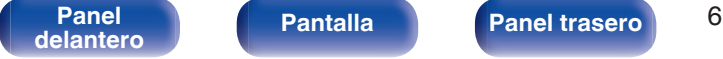

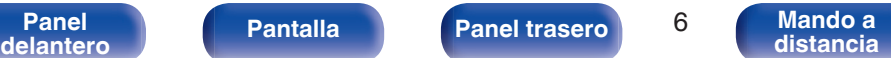

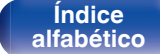

# <span id="page-6-0"></span>**Características principales**

## **Sonido de gran calidad**

0 **Condensador de bloqueo de gran capacidad**

Se ha incorporado al circuito de alimentación eléctrica un condensador de gran capacidad de 3.300 μF cuidadosamente seleccionado por sus características acústicas.

0 **Condensadores de película y condensadores electrolíticos para audiófilos**

La unidad cuenta con los mismos condensadores de película y electrolíticos para audiófilos que se emplean específicamente en los modelos de gama alta.

- 0 **Nivel de ruido bajo debido a HDAM de entrada diferencial y equipado con un circuito de filtro de distorsión bajo gracias al amplificador de salida HDAM®SA2 de alta velocidad**
- 0 **Chasis de doble capa**

#### 0 **Exclusiva tecnología de filtro de Marantz (MMDF: Marantz Musical Digital Filtering)**

Esta unidad está equipada con funciones de sobremuestreo y filtro digital que utilizan un algoritmo original creado por Marantz. La unidad es compatible con señales de entrada PCM y analógicas. Alterne entre los dos tipos de acuerdo con sus preferencias.

#### 0 **Circuito de auriculares de alta calidad**

Esta unidad tiene una estructura de dos amplificadores basada en el concepto de diseño de modelos de lujo, que comprende un amplificador de tensión de retroalimentación de corriente que utiliza el HDAM®SA2 y un buffer de potencia Darlington sin retroalimentación. Esto permite velocidades más altas sin crear tensión dinámica en respuesta a cambios de impedancia en los auriculares.

#### 0 **Diseño aislante**

Para evitar el deterioro de la calidad de audio provocado por los dispositivos externos conectados a esta unidad, tales como ordenadores, el circuito de toma a tierra del dispositivo interfaz de entrada USB está aislado del circuito de audio.

> **[Índice](#page-74-0) [alfabético](#page-74-0)**

**[delantero](#page-8-0) [Pantalla](#page-10-0) [Panel trasero](#page-11-0) Panel 1 [Mando a](#page-12-0)**<br>delantero **distancia** 

**[Panel](#page-8-0) Pantalla Panel trasero** 7<br>delantero

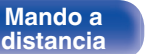

## <span id="page-7-0"></span>**Alto rendimiento**

#### 0 **Equipado con una función USB-DAC para poder reproducir fuentes de sonido de alta resolución**

Esta unidad es compatible con la reproducción de formatos de audio de alta resolución tales como archivos DSD (2,8/5,6/11,2 MHz) y archivos PCM hasta 384 kHz/32 bits. Ofrece reproducción de alta calidad de archivos de alta resolución que se envían a esta unidad a través de la conexión USB-B de un ordenador.

#### 0 **Conectores DIGITAL AUDIO IN (COAXIAL/OPTICAL)**

Puede reproducir señales PCM hasta 192 kHz/24 bits introduciendo señales de audio digital de un dispositivo externo en esta unidad.

#### 0 **Reproduce dispositivos de memoria USB (MP3/WMA/AAC/WAV/ FLAC/ALAC/AIFF/DSD) y iPod®/iPhone®**

Puede reproducir archivos de audio almacenados en un dispositivo de memoria USB o iPod/iPhone mediante la conexión de un dispositivo de memoria USB o iPod/iPhone en el puerto USB.

## **Funcionamiento sencillo**

- 0 **La detección automática de iPod® carga su dispositivo incluso después de haber puesto la unidad en modo de espera (**v **[p. 22\)](#page-21-0)**
- 0 **Equipada con una función de modo de espera que reduce el consumo de energía**

**[Índice](#page-74-0) [alfabético](#page-74-0)**

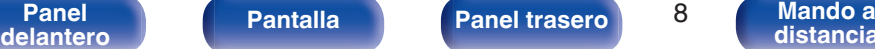

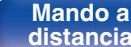

<span id="page-8-0"></span>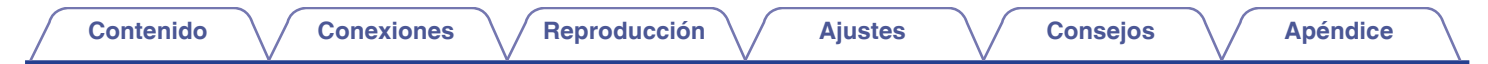

# **Nombres y funciones de las piezas**

Para los botones que no se explican en esta sección, consulte la página indicada entre paréntesis ( ).

## **Panel delantero**

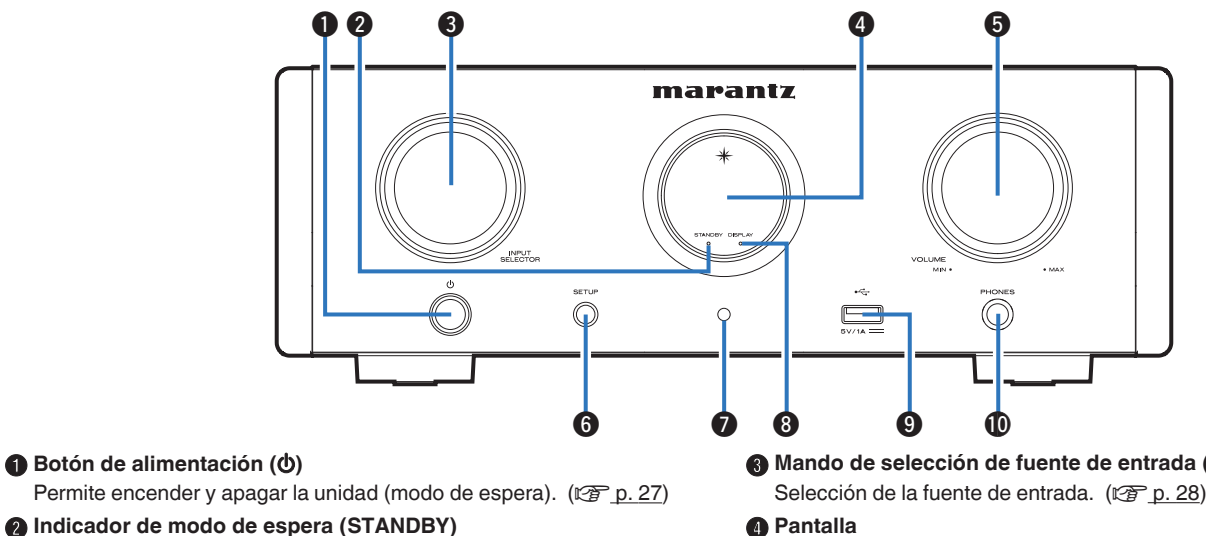

El indicador de modo de espera cambia como se muestra a continuación según el estado de la unidad.

- 0 Encendido : Desactivado
- 0 Modo de espera normal : Rojo
- 0 Carga del iPod en modo de espera : Naranja

**Mando de selección de fuente de entrada (INPUT SELECTOR)** Selección de la fuente de entrada. ( $\sqrt{\epsilon}$  [p. 28\)](#page-27-0)

#### **D** Pantalla

Aquí se muestra información como el estado de la reproducción y la fuente de entrada.

**Mando VOLUME** 

**[distancia](#page-12-0)**

Permite ajustar el nivel de volumen.

#### **Panel Pantalla** Panel trasero 9 **delantero [Pantalla](#page-10-0) [Panel trasero](#page-11-0) 9 [Mando a](#page-12-0)**<br>delantero **distancia**

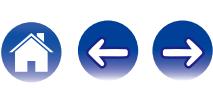

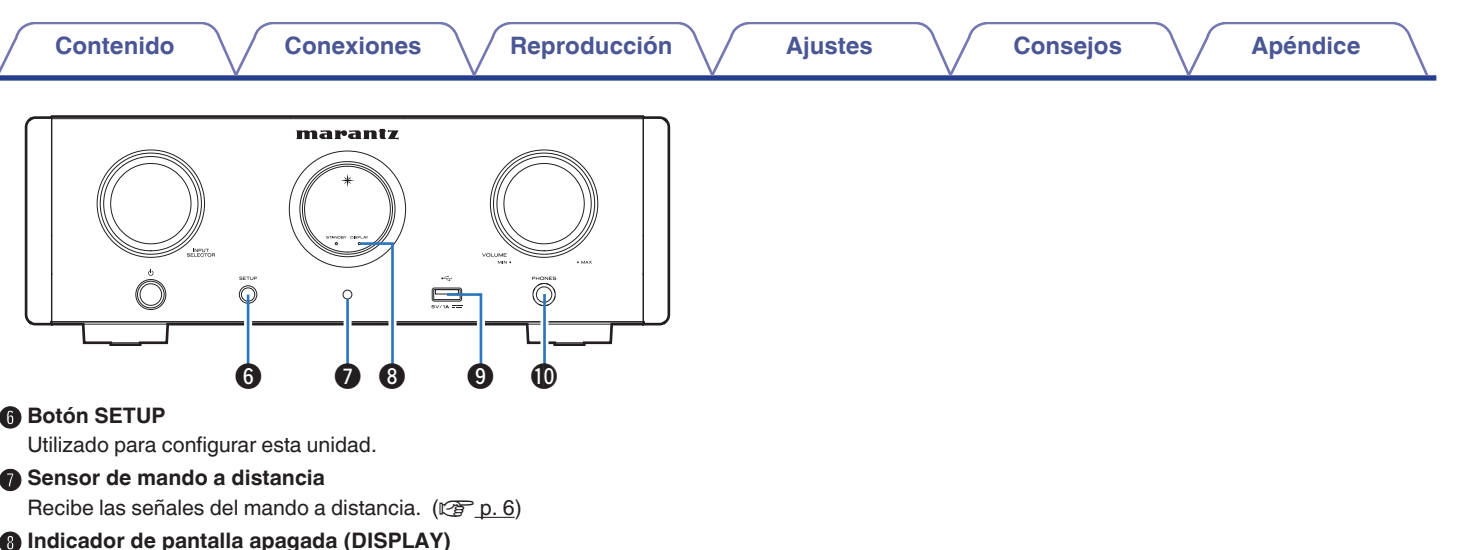

### Este indicador se ilumina cuando la pantalla está apagada. ( $$$  $p. 29$ )

## $\bullet$  Puerto USB ( $\leftarrow$ )

Se emplea para conectar un iPod o dispositivos de memoria USB. ( $$p. 22$ )

#### **D** Conector de auriculares (PHONES)

Sirve para conectar los auriculares.

- 0 Cuando se enchufen auriculares a este conector, se dejará de emitir audio a través de los terminales de altavoces y del conector SUBWOOFER OUT.
- 0 "S.Direct" se establece en "On" al conectar los auriculares.  $(\sqrt{2})$  [p. 52\)](#page-51-0)

### **NOTA**

0 Para evitar pérdida de audición, no suba el volumen excesivamente cuando use los auriculares.

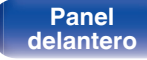

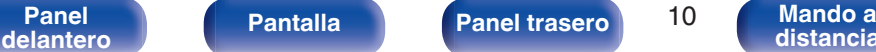

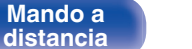

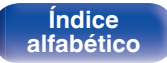

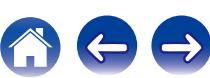

<span id="page-10-0"></span>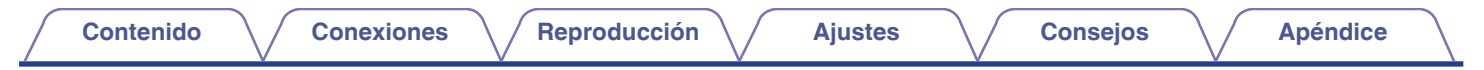

## **Pantalla**

Aquí se muestran el nombre de la fuente de entrada, la frecuencia de muestreo, los valores de los ajustes y otros datos.

## **Pantalla del convertidor D/A**

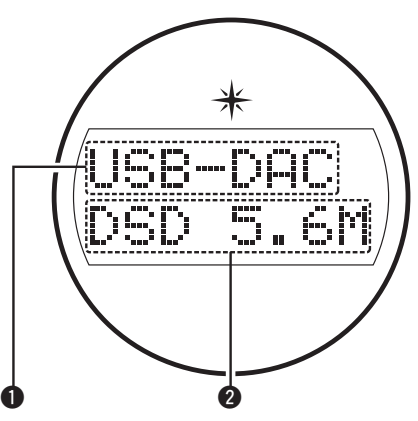

#### A **Indicador de fuente de entrada**

Este indicador muestra la fuente de entrada seleccionada (USB-DAC/ COAX/OPT1/OPT2).

### B **Pantalla de frecuencia de muestreo**

Este indicador muestra la frecuencia de muestreo de la señal de audio de entrada.

## ■ Indicador de reproducción de iPod/USB

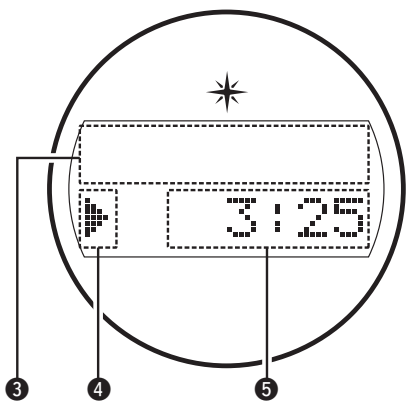

**Sección de información** 

Este indicador muestra la información de la pista, etc.

#### D **Indicadores de modo de reproducción**

- 1: Visualizado durante la reproducción.
- II: Visualizado durante la pausa.

#### E **Indicador de tiempo**

**[distancia](#page-12-0)**

Este indicador muestra el tiempo transcurrido de la pista actual.

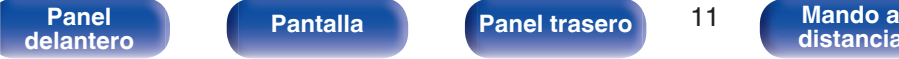

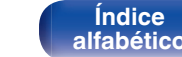

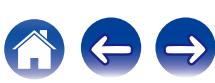

<span id="page-11-0"></span>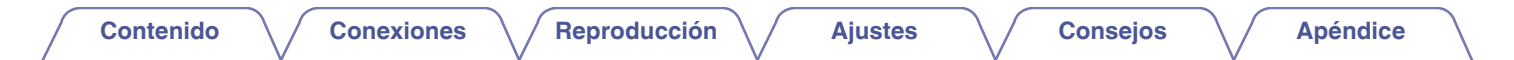

## **Panel trasero**

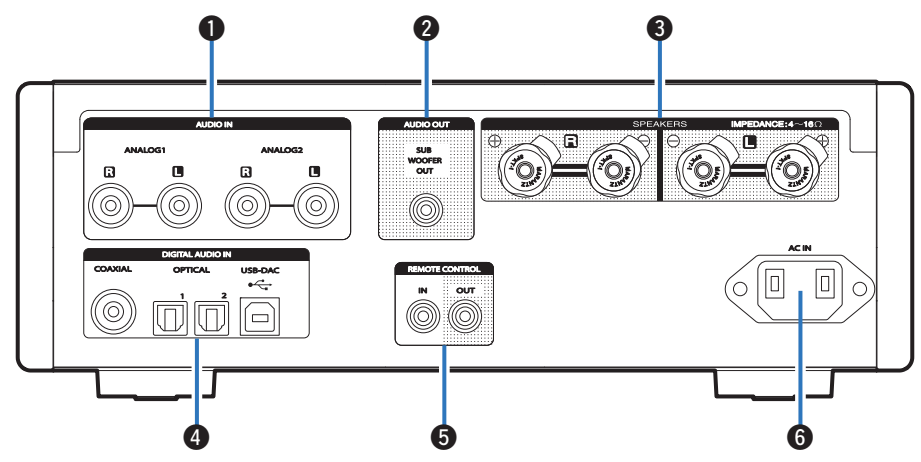

#### A **Conectores AUDIO IN**

Sirven para conectar dispositivos equipados con conectores de audio analógico. ( $\sqrt{2}$  [p. 20\)](#page-19-0)

#### B **Conector SUBWOOFER OUT**

Sirven para conectar un subwoofer con amplificador integrado. (图 [p. 19\)](#page-18-0)

#### **Terminales de altavoces (SPEAKERS)**

Sirven para conectar los altavoces.  $(\sqrt{p} \cdot p. 19)$  $(\sqrt{p} \cdot p. 19)$ 

#### **D** Conectores DIGITAL AUDIO IN

Sirven para conectar un ordenador o dispositivos equipados con conectores de salida de audio digital.  $(\sqrt[p]{2})$  [p. 20\)](#page-19-0)

#### E **Conectores de entrada/salida del mando a distancia (REMOTE CONTROL IN/OUT)**

Sirven para realizar la conexión con un dispositivo de audio Marantz compatible con la función de mando a distancia. ( $\mathbb{Q}^2$  [p. 24\)](#page-23-0)

#### **Entrada de CA (AC IN)**

Sirve para conectar el cable de alimentación. ( $\mathbb{Q}_F$  [p. 25\)](#page-24-0)

**[Panel](#page-8-0) Pantalla** Panel trasero 12 **[delantero](#page-8-0) [Pantalla](#page-10-0) Pantalla Panel trasero 12 [Mando a](#page-12-0)**<br>delantero **distancia** 

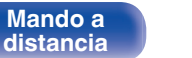

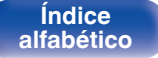

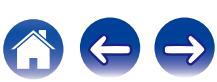

## <span id="page-12-0"></span>**Mando a distancia**

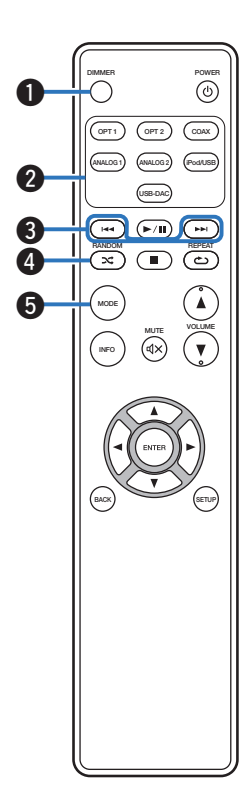

## A **Botón DIMMER**

Ajusta el brillo de la pantalla de la unidad. ( $\mathbb{Q}_F$  [p. 29\)](#page-28-0)

B **Botones de selección de la fuente de entrada**

### Selección de la fuente de entrada. ( $\sqrt{p}$  [p. 28\)](#page-27-0)

#### Botones de omisión ( $\blacktriangleright$ **4** $\blacktriangleright$ )

Permiten ir hasta el inicio de la pista. Mantenga pulsado para retroceder/avanzar rápidamente.

- 0 ["Ajuste de modo de funcionamiento \(modo On-](#page-42-0)Display)"  $(\sqrt{p} p. 43)$
- 0 ["Reproducción de archivos almacenados en dispositivos de](#page-46-0) [memoria USB" \(](#page-46-0) $\sqrt{\mathscr{L}}$  p. 47)

## D **Botón RANDOM (**P**)**

Permite activar y desactivar la reproducción aleatoria.

- $\bullet$  iPod: ["Reproducción aleatoria" \(](#page-43-0) $\sqrt{\phantom{a}}$  p. 44)
- USB: ["Reproducción aleatoria" \(](#page-47-0) $\mathbb{Q}$  p. 48)

## E **Botón MODE**

Permite cambiar el modo de reproducción.

- 0 ["Ajuste de modo de funcionamiento \(modo On-](#page-42-0)Display)"  $(\sqrt{p} - p. 43)$
- 0 ["Reproducción de archivos almacenados en dispositivos de](#page-46-0) [memoria USB" \(](#page-46-0) $\sqrt{\mathscr{L}}$  p. 47)

**[Panel](#page-8-0) Pantalla Panel trasero** 13 **[delantero](#page-8-0) [Pantalla](#page-10-0) [Panel trasero](#page-11-0) 13 Mando a**<br>delantero **distancia** 

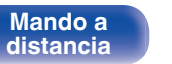

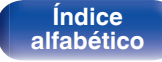

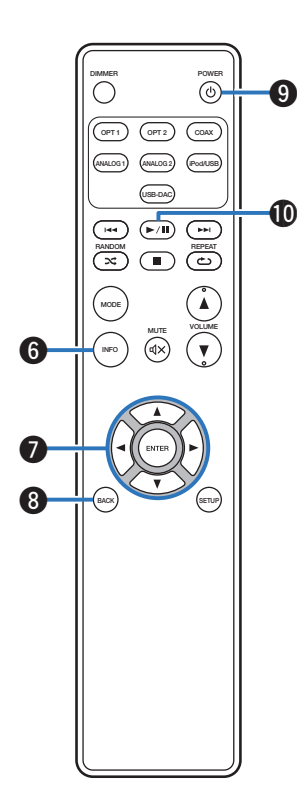

## **Botón de información (INFO)**

Permite cambiar los elementos de visualización, como el nombre del álbum y el título en la pantalla de reproducción.

- 0 ["Ajuste de modo de funcionamiento \(modo On-](#page-42-0)[Display\)" \(](#page-42-0) $\sqrt{\epsilon}$  p. 43)
- 0 ["Reproducción de archivos almacenados en dispositivos de](#page-46-0) [memoria USB" \(](#page-46-0) $\sqrt{\mathscr{L}}$  p. 47)

## Botones del cursor  $(\triangle \nabla \triangleleft \triangleright)$

Permiten seleccionar las opciones.

- 0 ["Ajuste de modo de funcionamiento \(modo On-](#page-42-0)Display)"  $(\sqrt{p} p. 43)$
- 0 ["Reproducción de archivos almacenados en dispositivos de](#page-46-0) [memoria USB" \(](#page-46-0) $\sqrt{\mathscr{L}}$  p. 47)
- $\cdot$  ["Uso de los menús" \(](#page-50-0) $\sqrt{2}$  p. 51)

## **Botón BACK**

Regresa al elemento anterior.  $(\sqrt{p} R)^2$  [p. 51\)](#page-50-0)

## **O** Botón POWER ( $\phi$ )

Permite encender y apagar la unidad (modo de espera). ( $\sqrt{2}$  [p. 27\)](#page-26-0)

## J **Botón de reproducción/pausa (**1**/**3**)**

Reproduce o pausa una pista.

- 0 ["Ajuste de modo de funcionamiento \(modo On-](#page-42-0)[Display\)" \(](#page-42-0) $\sqrt{p}$  p. 43)
- 0 ["Reproducción de archivos almacenados en dispositivos de](#page-46-0) [memoria USB" \(](#page-46-0) $\sqrt{\mathscr{L}}$  p. 47)

**[delantero](#page-8-0) [Pantalla](#page-10-0) [Panel trasero](#page-11-0) 14 [Mando a](#page-12-0)**<br>delantero **distancia** 

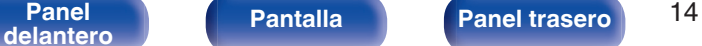

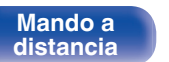

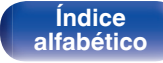

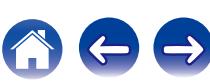

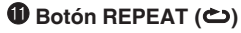

Permite activar y desactivar la repetición de la reproducción.

- $\bullet$  iPod: ["Repetición de la reproducción" \(](#page-43-0) $\mathbb{Q}$  p. 44)
- USB: ["Repetición de la reproducción" \(](#page-47-0) $\sqrt{\mathbb{P}^2}$  p. 48)

#### L **Botón de parada (**2**)**

Detiene la reproducción.

- 0 ["Ajuste de modo de funcionamiento \(modo On-](#page-42-0)[Display\)" \(](#page-42-0) $\sqrt{p}$  p. 43)
- 0 ["Reproducción de archivos almacenados en dispositivos de](#page-46-0) [memoria USB" \(](#page-46-0) $\sqrt{\mathscr{L}}$  p. 47)

## M **Botones VOLUME (**df**)**

Permiten ajustar el nivel de volumen. ( $\sqrt{P}$  [p. 28\)](#page-27-0)

*<b>@* Botón MUTE ( $d \times$ )

Permite silenciar la salida de audio. ( $\sqrt{2}$  [p. 28\)](#page-27-0)

## **B** Botón ENTER

Permite seleccionar las opciones. ( $\mathbb{C}$  [p. 51\)](#page-50-0)

## **R** Botón SETUP

El menú de configuración se muestra en la pantalla. ( $\mathbb{Z}$  [p. 51\)](#page-50-0)

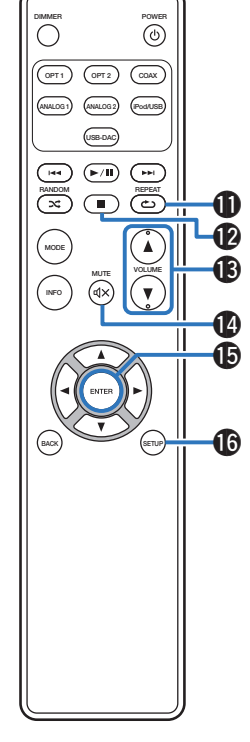

**[Panel](#page-8-0) Pantalla Panel trasero** 15 **[delantero](#page-8-0) [Pantalla](#page-10-0) [Panel trasero](#page-11-0) 15 [Mando a](#page-12-0)**<br>delantero **distancia** 

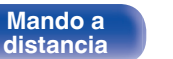

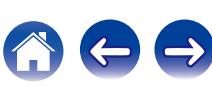

## <span id="page-15-0"></span>o **Contenido**

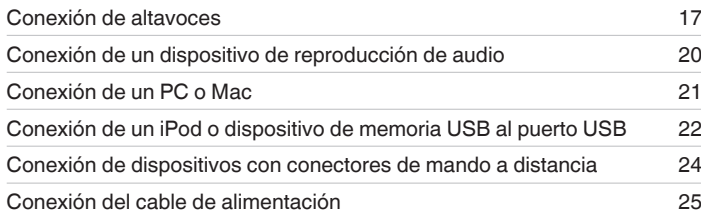

### **NOTA**

- 0 No conecte el cable de alimentación hasta que se hayan completado todas las conexiones.
- 0 No junte los cables de alimentación con los cables de conexión en un mismo mazo. De lo contrario, se podrían ocasionar zumbidos o ruido.

## ■ Cables necesarios para las conexiones

Utilice los cables necesarios en función de los dispositivos que quiera conectar.

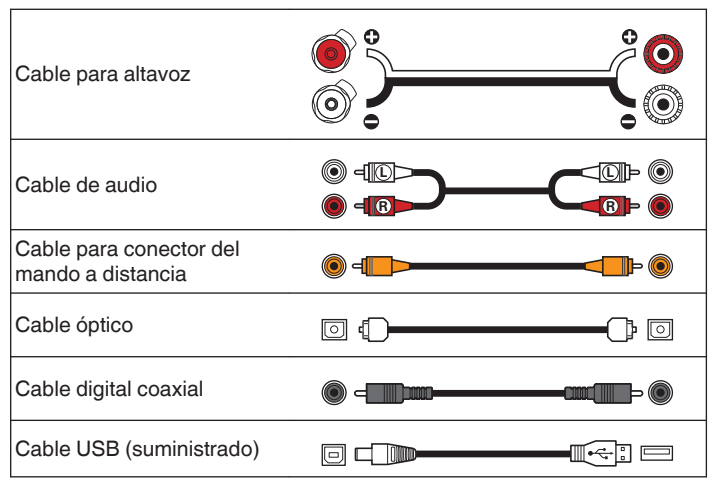

**[Panel](#page-8-0) Pantalla** Panel trasero 16 **[delantero](#page-8-0) [Pantalla](#page-10-0) [Panel trasero](#page-11-0) 16 [Mando a](#page-12-0)**<br>delantero **distancia** 

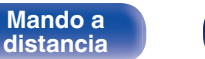

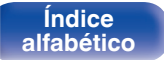

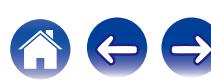

# <span id="page-16-0"></span>**Conexión de altavoces**

### **NOTA**

- 0 Desconecte el enchufe de esta unidad de la alimentación de la toma de corriente antes de conectar los altavoces.
- 0 Conecte los cables de los altavoces de manera que no sobresalgan de los terminales de altavoces. El circuito de protección puede activarse si los alambres de los cables hacen contacto con el panel trasero o si los lados + y - hacen contacto entre sí.
- 0 Nunca toque los terminales de altavoces mientras el cable de alimentación esté conectado. Si lo hace, puede provocar una descarga eléctrica.
- $\bullet$  Utilice altavoces con una impedancia de 4 16 Ω/ohmios.

## ■ Conexión de los cables para los altavoces

Compruebe cuidadosamente los canales izquierdo (L) y derecho (R) y las polaridades + (rojo) y - (blanco) de los altavoces que va a conectar a esta unidad, y asegúrese de conectar los canales y las polaridades correctamente.

**1 Quite aproximadamente 3/8 pulgadas (10 mm) del revestimiento del extremo del cable de altavoz y enrolle firmemente el conductor interior del cable o conéctele un terminal.**

**2 Gire el terminal de altavoz en el sentido contrario a las**

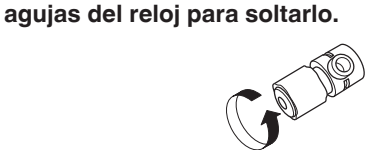

**3 Inserte el alambre del cable de altavoz hasta el fondo en el terminal de altavoz.**

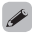

• Calibre de alambre: inferior a  $\phi$ 1/4 pulgadas ( $\phi$ 5 mm)

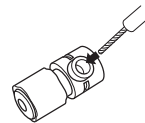

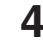

**4 Gire el terminal de altavoz en el sentido de las agujas del reloj para apretarlo.**

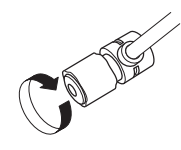

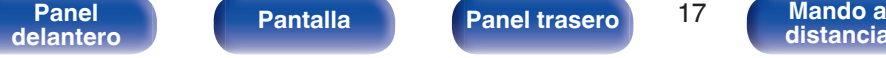

**[distancia](#page-12-0)**

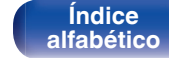

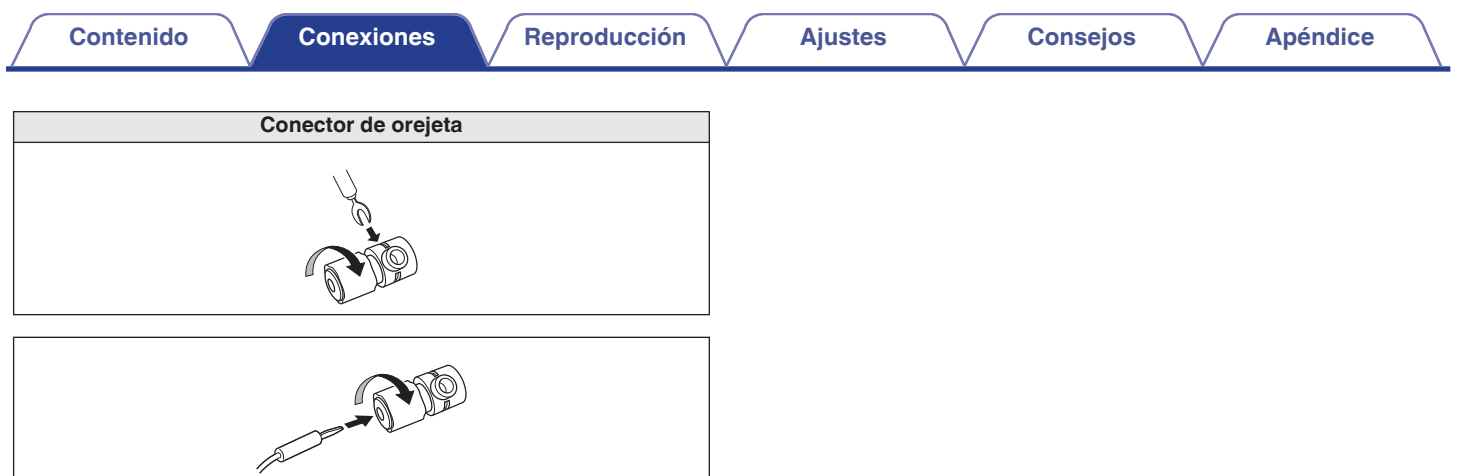

#### **NOTA**

0 Al utilizar una clavija tipo banana, apriete el terminal del altavoz firmemente antes de insertar la clavija tipo banana.

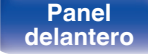

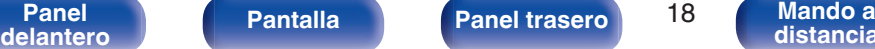

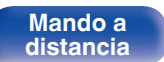

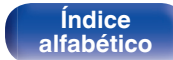

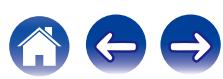

<span id="page-18-0"></span>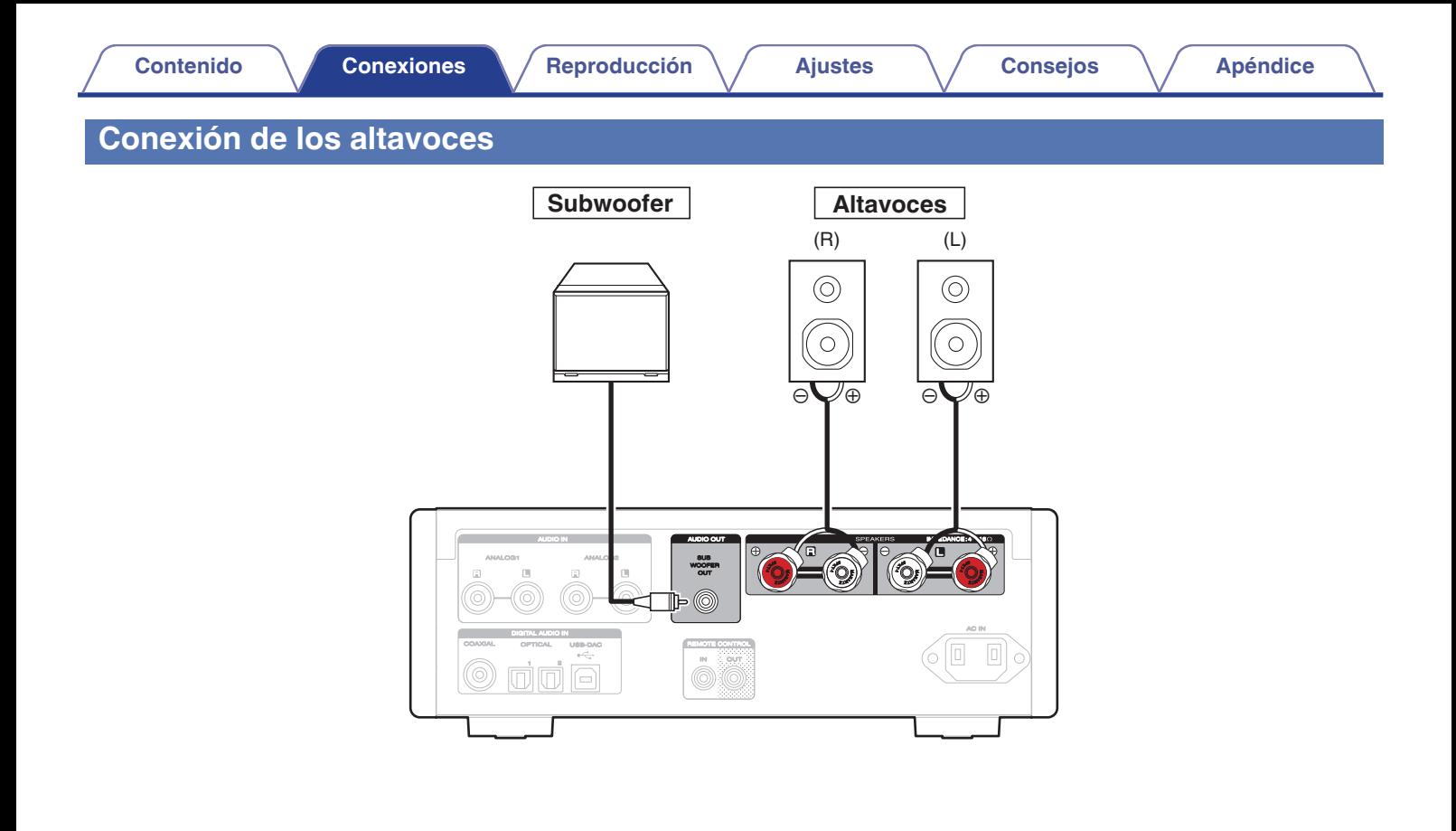

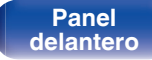

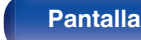

Pantalla **[Panel](#page-8-0) trasero** 19

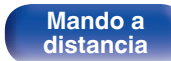

**[Índice](#page-74-0) [alfabético](#page-74-0)**

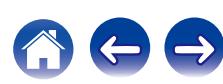

<span id="page-19-0"></span>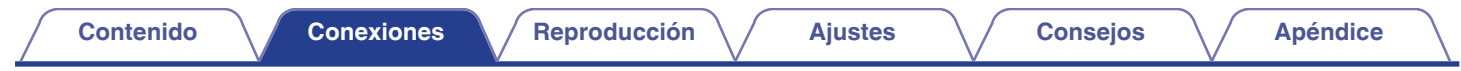

# **Conexión de un dispositivo de reproducción de audio**

Conecte las tomas AUDIO IN o DIGITAL AUDIO IN a un dispositivo de reproducción de audio (reproductor de CD, dispositivo digital, etc.) utilizando los cables apropiados.

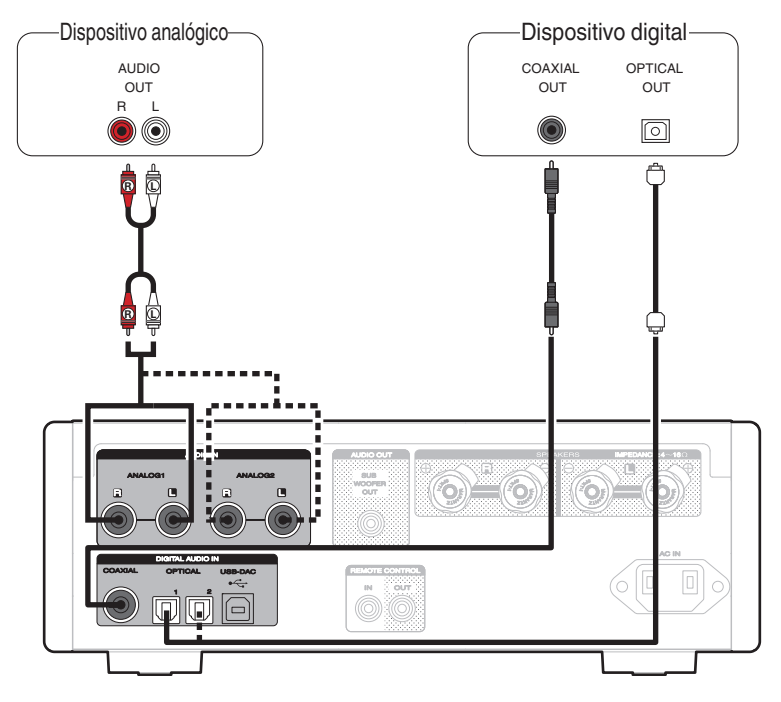

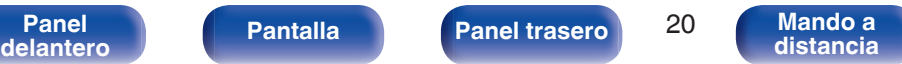

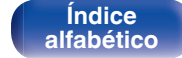

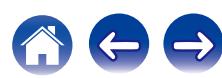

<span id="page-20-0"></span>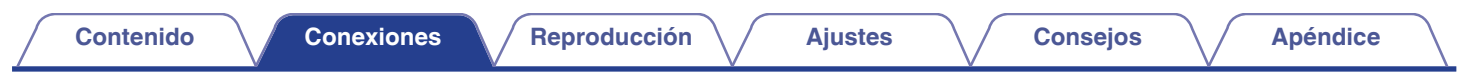

# **Conexión de un PC o Mac**

Conectando un ordenador al puerto USB (USB-DAC) en el panel trasero de esta unidad usando un cable de conexión USB comercialmente disponible (suministrado), esta unidad se puede usar como un convertidor  $D/A$ . ( $\mathbb{Q}$  [p. 31\)](#page-30-0)

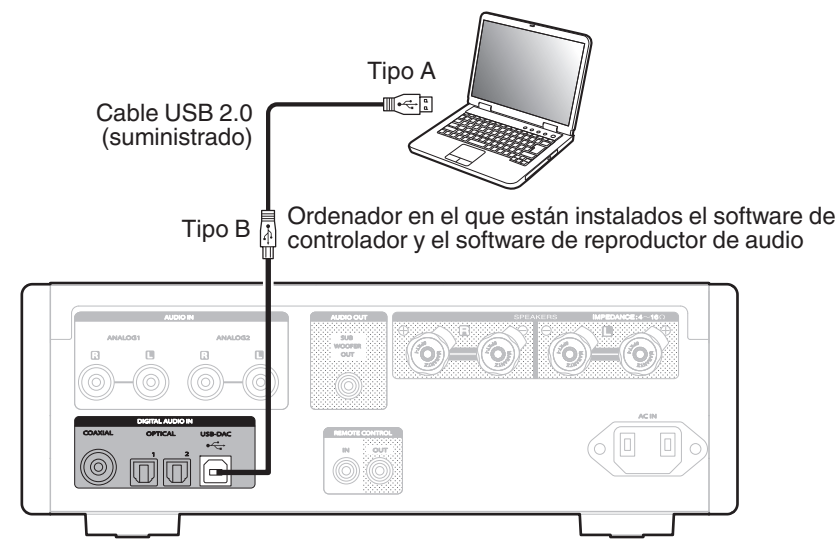

- Antes conectar vía USB esta unidad y su ordenador, instale el software del controlador en su ordenador. ( $\mathbb{Z}$ ) en 9.31)
- 0 Descargue el software de controlador de la página HD-AMP1 en el sitio web de Marantz.

#### **NOTA**

0 Utilice un cable que sea de 10 ft (3 m) como máximo para realizar la conexión con el ordenador.

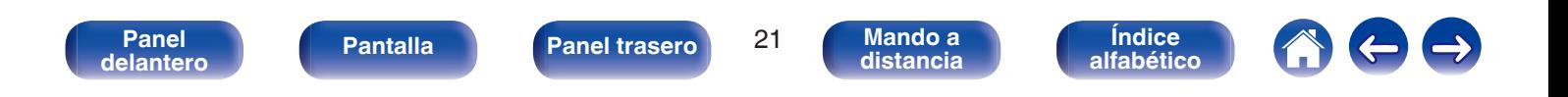

# <span id="page-21-0"></span>**Conexión de un iPod o dispositivo de memoria USB al puerto USB**

Puede disfrutar de música almacenada en un iPod/iPhone o en un dispositivo de memoria USB.

- 0 Para conectar un iPod/iPhone a esta unidad, utilice el cable adaptador de USB suministrado con el iPod/iPhone.
- Consulte las instrucciones de funcionamiento en "Reproducción desde un iPod" ( $\mathbb{Z}$  [p. 42\)](#page-41-0) o "Reproducción de archivos almacenados en dispositivos de memoria USB" (v [p. 46\).](#page-45-0)

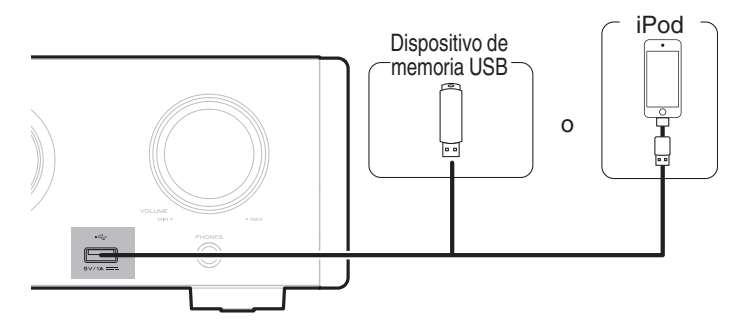

0 Marantz no garantiza el funcionamiento de todos los dispositivos de memoria USB ni que éstos reciban energía. Cuando use una unidad de disco duro (HDD) USB portátil que venía con un adaptador de CA, use ese adaptador de CA suministrado con el dispositivo.

## **NOTA**

- $\bullet$  Los dispositivos de memoria USB no funcionan si se los conecta a través de un concentrador USB.
- 0 La reproducción no es posible cuando está conectado a un PC a través del puerto USB del panel delantero. Se puede realizar la conexión con un ordenador mediante el puerto USB-DAC (tipo B) de entrada digital del panel trasero.
- 0 No use un cable de extensión al conectar un dispositivo de memoria USB. Esto podría ocasionar radio interferencia con otros dispositivos.

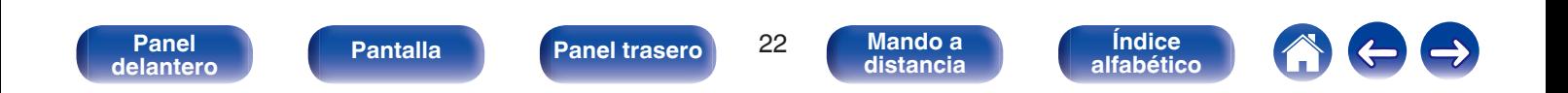

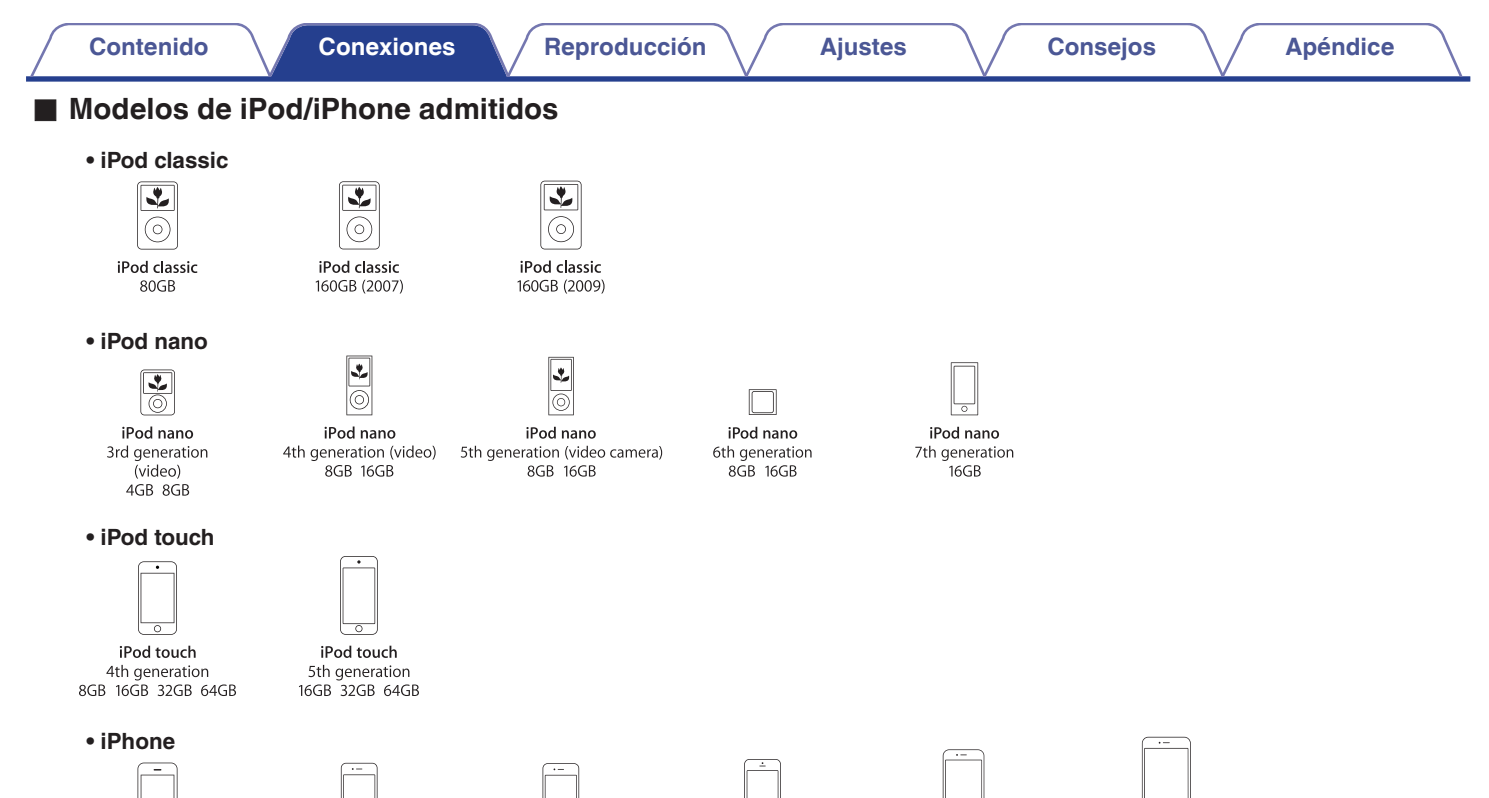

iPhone 3GS 8GB 16GB 32GB

iPhone 4 8GB 16GB 32GB

iPhone 4S 16GB 32GB 64GB

iPhone 5 iPhone 5c iPhone 5s 16GB 32GB 64GB

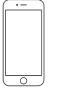

iPhone 6 16GB 64GB 128GB

**[distancia](#page-12-0)**

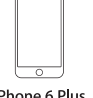

iPhone 6 Plus 16GB 64GB 128GB

**[Índice](#page-74-0) [alfabético](#page-74-0)**

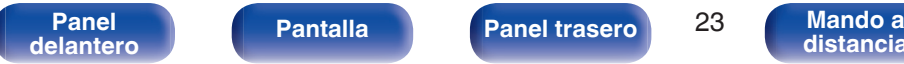

# <span id="page-23-0"></span>**Conexión de dispositivos con conectores de mando a distancia**

## **Cómo realizar operaciones con el mando a distancia en esta unidad sin contacto visual**

Puede conectar un receptor infrarrojos externo a los conectores REMOTE CONTROL para realizar operaciones en esta unidad con el mando a distancia proporcionado sin tener contacto visual. Esto puede ser necesario si la unidad está oculta en un mueble o una esquina, de modo que no pueda apuntar directamente con el mando a distancia al dispositivo.

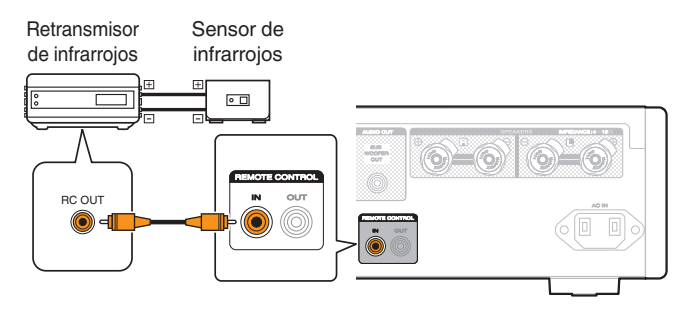

## **Conexión remota de dispositivos de audio Marantz**

Puede transmitir señales del mando a distancia simplemente si conecta un dispositivo de audio Marantz a los conectores REMOTE CONTROL IN/OUT mediante el cable de conexión de mando a distancia proporcionado con el dispositivo.

Ajuste el interruptor del mando a distancia situado en el panel trasero del componente de audio conectado en "EXTERNAL" para poder usar esta función.

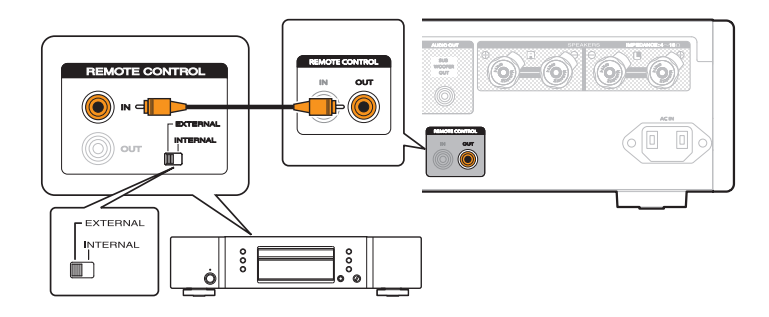

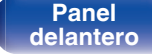

**[Panel](#page-8-0) Pantalla Panel trasero** 24

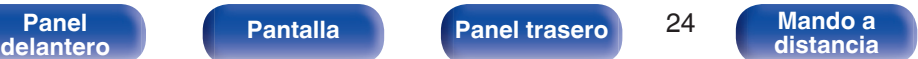

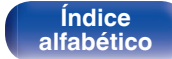

<span id="page-24-0"></span>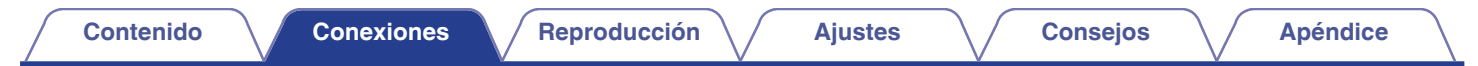

# **Conexión del cable de alimentación**

Espere hasta que se hayan completado todas las conexiones antes de conectar el cable de alimentación.

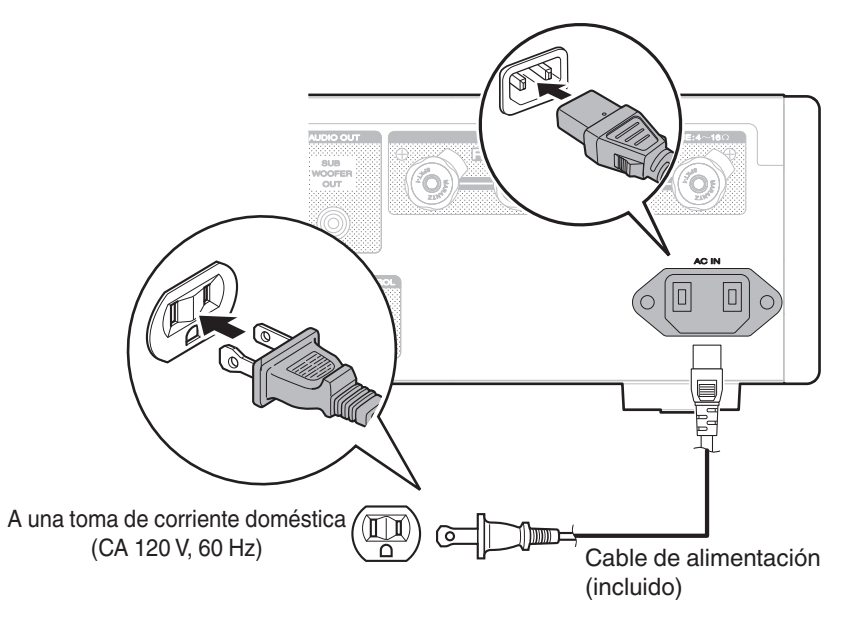

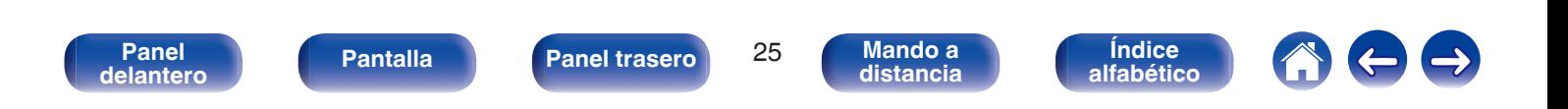

<span id="page-25-0"></span>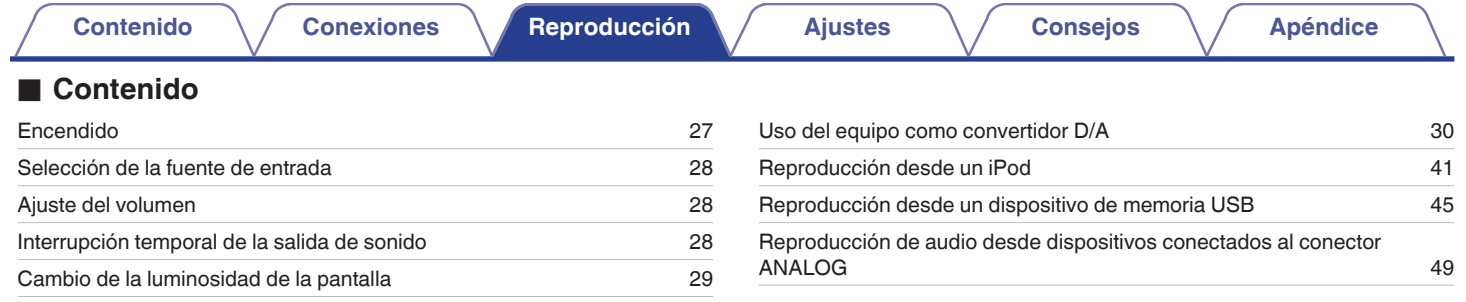

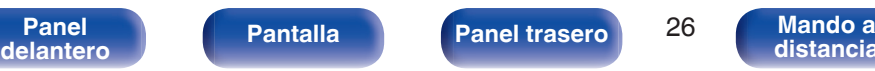

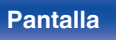

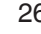

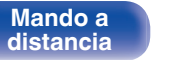

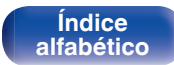

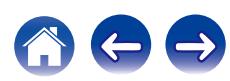

# <span id="page-26-0"></span>**Funcionamiento básico**

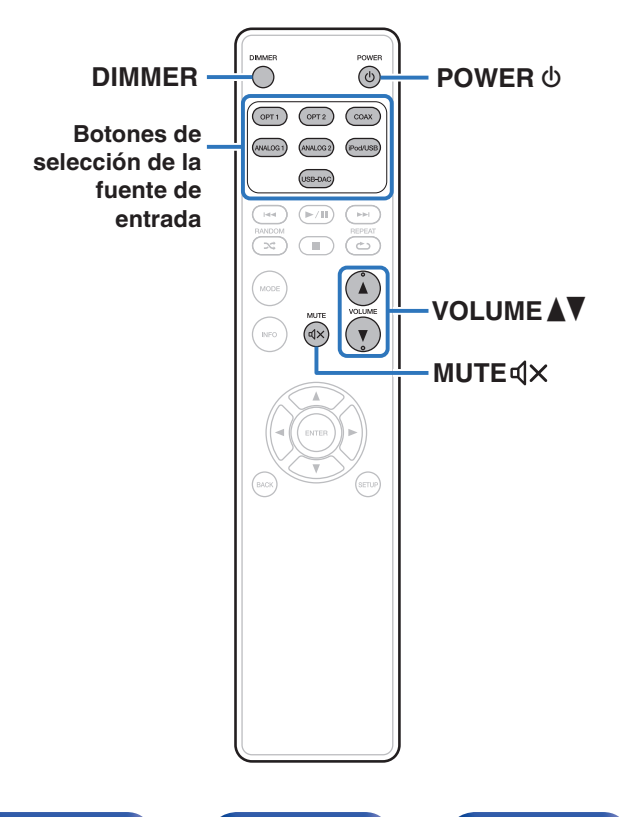

## **Encendido**

**Pulse POWER**  $\phi$  **para encender la unidad.** El indicador de alimentación se apaga.

## o **Cambio de la unidad al modo de espera**

## **Pulse POWER**  $\phi$ **.**

La unidad cambia al modo de espera.

• También puede poner la alimentación en espera pulsando  $\Phi$  en la unidad principal.

### **NOTA**

0 Se sigue suministrando energía a parte de los circuitos aunque la unidad esté en modo de espera. Cuando abandone la casa durante largos periodos de tiempo o se vaya de vacaciones, desconecte el cable de alimentación de la toma de corriente.

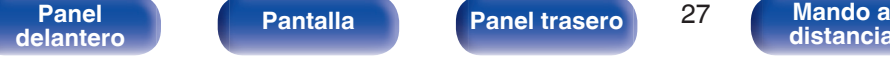

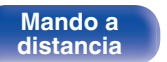

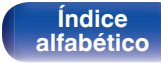

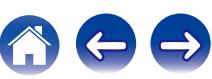

## <span id="page-27-0"></span>**Selección de la fuente de entrada**

**1 Pulse el botón de selección de la fuente de entrada que desee reproducir.**

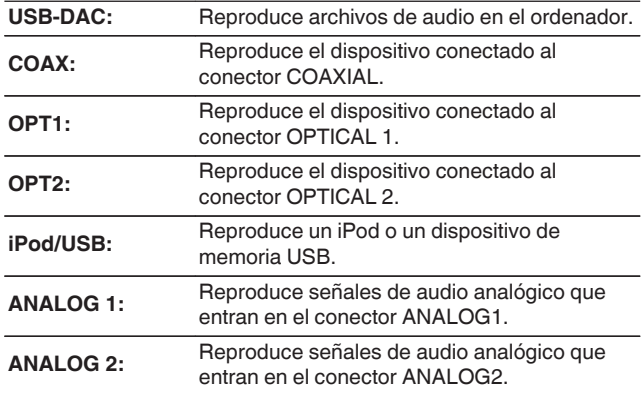

## $\overline{\mathscr{O}}$

0 También puede seleccionar la fuente de entrada si gira la rueda INPUT SELECTOR de la unidad principal.

## **Ajuste del volumen**

**Pulse VOLUME ▲▼ para ajustar el volumen.** 

## $\mathscr{Q}$

0 El volumen principal se puede ajustar girando la rueda VOLUME en la unidad principal.

## **Interrupción temporal de la salida de sonido**

**[Índice](#page-74-0) [alfabético](#page-74-0)**

## **Pulse MUTE**  $d$ **X.**

"MUTE ON" aparece en la pantalla.

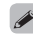

• Para cancelar el modo de silencio, pulse MUTE  $\mathbb{d} \times$  de nuevo.

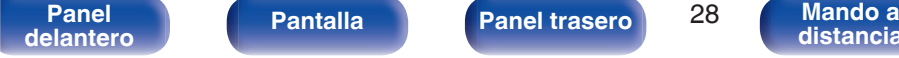

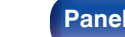

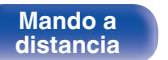

## <span id="page-28-0"></span>**Cambio de la luminosidad de la pantalla**

Puede ajustar cuatro niveles de luminosidad de la pantalla. Al apagar la pantalla se reduce una fuente de ruido que afecta a la calidad de sonido, lo que permite una reproducción con mayor calidad de sonido.

## **1 Pulse DIMMER.**

## $\rightarrow$

- 0 Cuando se apaga la pantalla, se ilumina el indicador de pantalla apagada.
- 0 El brillo de la pantalla también se puede cambiar en el menú de ajustes en la pantalla de la unidad principal.

### **NOTA**

0 Durante el modo de parada, la información de la pantalla no se apaga. La información solo se apaga durante la reproducción.

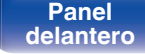

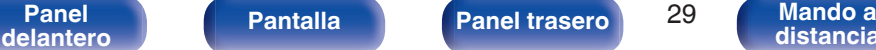

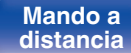

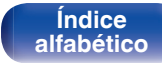

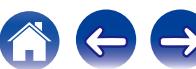

**[Contenido](#page-1-0)**  $\setminus$  **[Conexiones](#page-15-0) Aggleria <b>Conseios Conseios Conseios Aggleria <b>[Apéndice](#page-64-0)** 

# <span id="page-29-0"></span>**Uso del equipo como convertidor D/A**

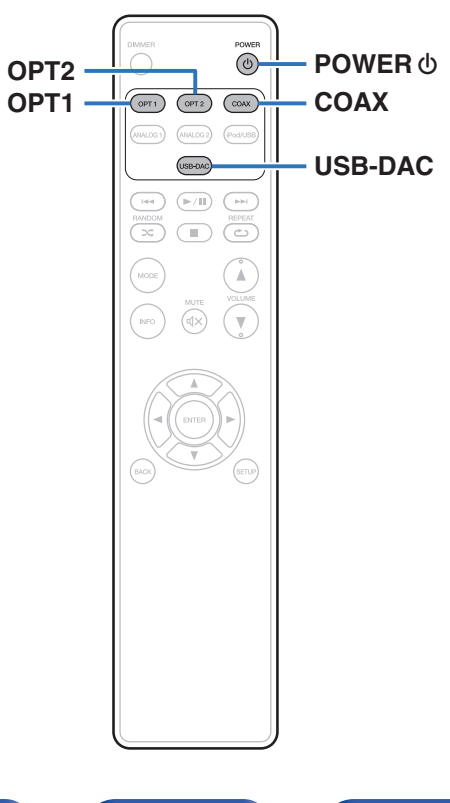

La entrada de señales de audio digital en esta unidad procedentes de un dispositivo externo o un ordenador pueden convertirse y transmitirse como señales analógicas utilizando esta unidad convertidor D/A. (Función de convertidor D/A)

- 0 **DSD es una marca comercial registrada.**
- 0 **Microsoft, Windows 7 y Windows 8 son marcas comerciales o marcas comerciales registradas de Microsoft Corporation en EE. UU. y/u otros países.**
- 0 **ASIO es una marca registrada de Steinberg Media Technologies GmbH.**
- 0 **Apple, Macintosh y Mac OS son marcas comerciales de Apple Inc., registradas en EE. UU. y en otros países.**

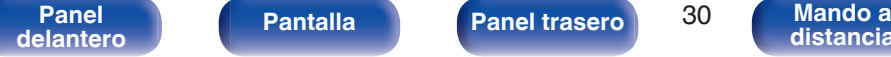

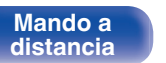

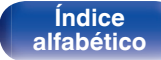

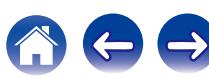

## <span id="page-30-0"></span>**Conexión y reproducción desde un ordenador (USB-DAC)**

Puede disfrutar de una reproducción de audio de alta calidad desde el conversor D/A integrado en esta unidad mediante el ingreso de archivos de música en esta unidad desde un ordenador a través de una conexión USB.

- 0 Antes conectar vía USB esta unidad y su ordenador, instale el software del controlador en su ordenador.
- 0 No es necesario instalar controladores para Mac OS.
- 0 También puede utilizar cualquier software de reproductor —disponible en comercios o a través de descargas gratuitas— que desee para reproducir archivos en el ordenador.

## ■ Ordenador (sistema recomendado)

#### **Sistema operativo**

- 0 Windows® Windows 7 o Windows 8/8.1
- $-Mac OS X 10.10.1$

### **USB**

0 USB 2.0: USB de alta velocidad/USB de clase de audio versión 2.0

### **NOTA**

0 El funcionamiento de esta unidad se ha comprobado mediante el sistema recomendado por nosotros, pero esto no garantiza el funcionamiento de todos los sistemas.

Windows OS Instalación del controlador dedicado ( $\sqrt{p}$  p. 31)

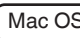

Mac OS  $\vert$  Ajustes de dispositivo de audio ( $\mathscr{F}$  [p. 38\)](#page-37-0)

## o **Instalación del controlador dedicado (sólo Windows OS)**

## n **Instalación del software de controlador**

- **1 Desconecte el cable USB que conecta el ordenador a la unidad.**
	- 0 El software de controlador no se puede instalar correctamente si el ordenador está conectado a la unidad mediante un cable USB.
	- 0 Si la unidad y el ordenador están conectados a través de un cable USB y el ordenador se ha encendido antes de realizar la instalación, desconecte el cable USB y reinicie el ordenador.
- **2 Descargue en su ordenador el controlador dedicado de la sección "Download" de la página del reproductor HD-AMP1 en el sitio web de Marantz.**

## **3 Extraiga el archivo descargado y haga doble clic en el archivo exe.**

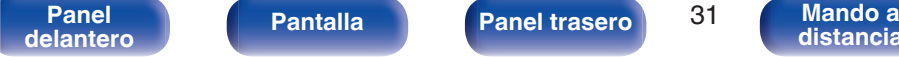

**[distancia](#page-12-0)**

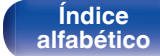

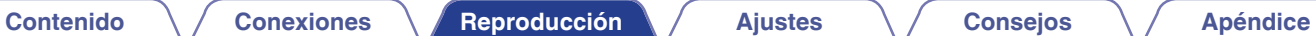

## **4 Instale el controlador.**

A Seleccione el idioma que desea utilizar durante la instalación.  $(2)$  Haga clic en "OK".

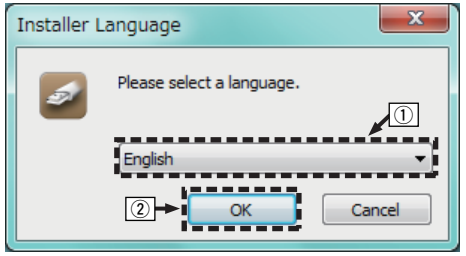

 $\Omega$  Aparece el menú del asistente. Haga clic en "Next".

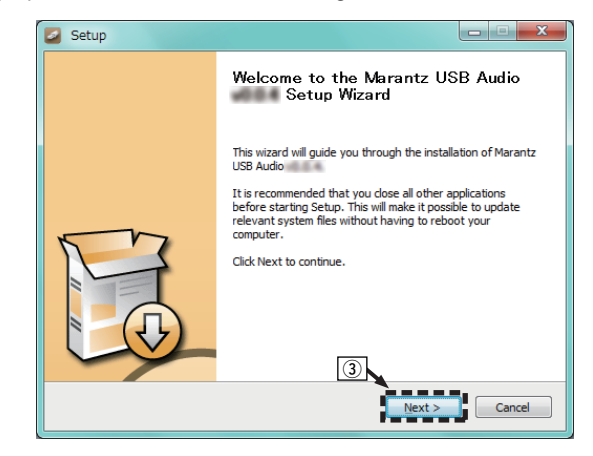

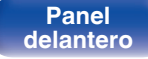

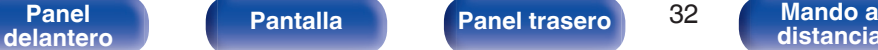

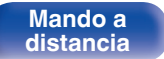

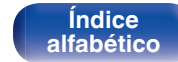

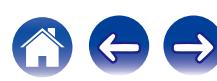

- D Lea el contrato de licencia de software y haga clic en "I accept the terms of the License Agreement".
- (5) Haga clic en "Next".

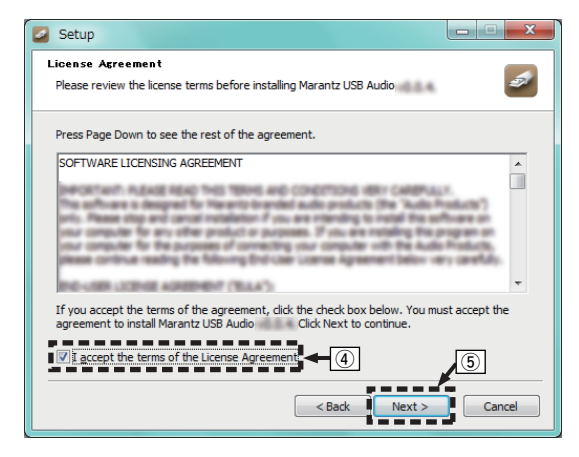

- $\circ$  Haga clic en "Install" en el cuadro de inicio de la instalación.
	- 0 La instalación se inicia. No realice ninguna operación en el ordenador hasta que la instalación se haya completado.

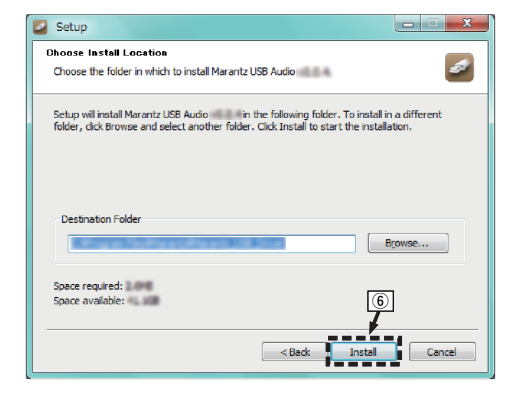

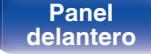

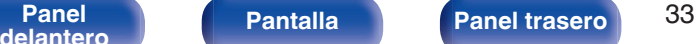

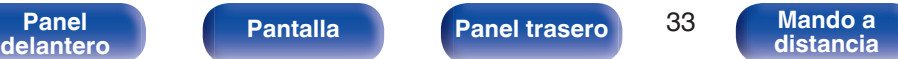

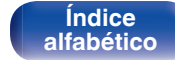

G Haga clic en "Next".

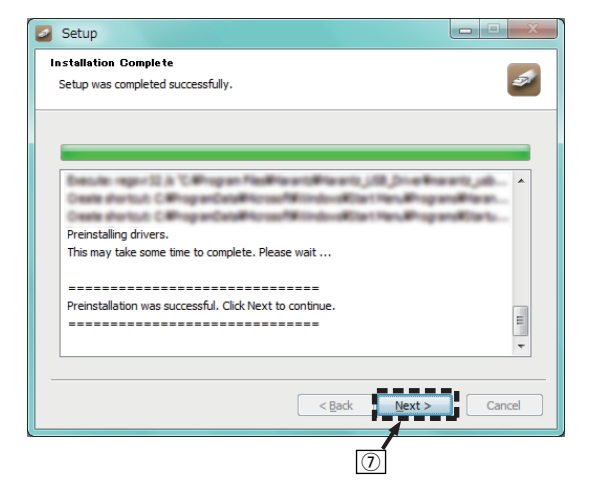

 $\Omega$  Cuando se hava completado la instalación, haga clic en "Finish".

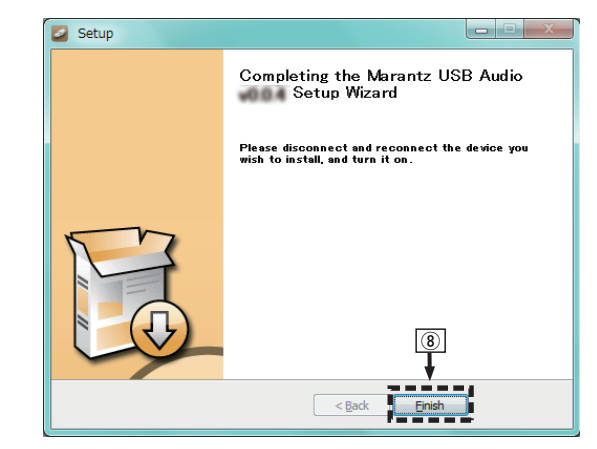

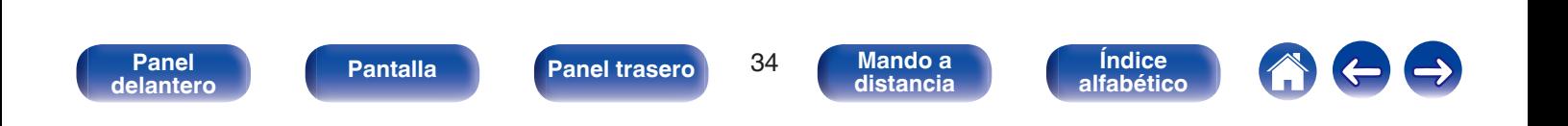

## $\circ$  Haga clic en "Sí".

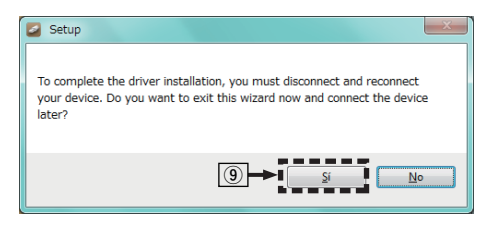

- **5 Con la unidad apagada, conecte la unidad y el ordenador mediante un cable USB (suministrado).**
	- 0 Para obtener detalles sobre el procedimiento de conexión, consulte la sección "Conexión de un PC o Mac". ( $\mathbb{P}$  [p. 21\)](#page-20-0)

## **6** Pulse POWER  $\phi$ .

- 0 Cuando se enciende la unidad, el ordenador detecta automáticamente la unidad y se conecta a ella.
- **7 Pulse el botón de selección de la fuente de entrada (USB-DAC) para cambiar la fuente de entrada a "USB-DAC".**

## **8 Comprobación del controlador instalado.**

- A Haga clic en el botón "Iniciar" y haga clic en "Panel de control" en el ordenador.
	- 0 Aparece la lista de ajustes del panel de control.
- B Haga clic en el icono "Sonido".
	- 0 Aparece la ventana del menú de sonido.
- C Compruebe que haya una marca de verificación junto a "Dispositivo predeterminado" en la opción "HD-AMP1" de la pestaña "Reproducción".
	- 0 Si hay una marca de verificación de un dispositivo diferente, haga clic en HD-AMP1 y "Predeterminar".

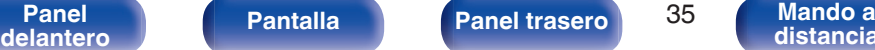

**[distancia](#page-12-0)**

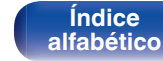

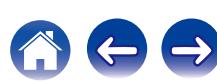

## **9 Comprobación de la salida de audio.**

Emite una señal de prueba desde el ordenador y comprueba la salida de audio desde la función USB-DAC.

- A Seleccione "HD-AMP1" y haga clic en "Propiedades".
	- 0 Aparece la ventana de propiedades de la HD-AMP1.

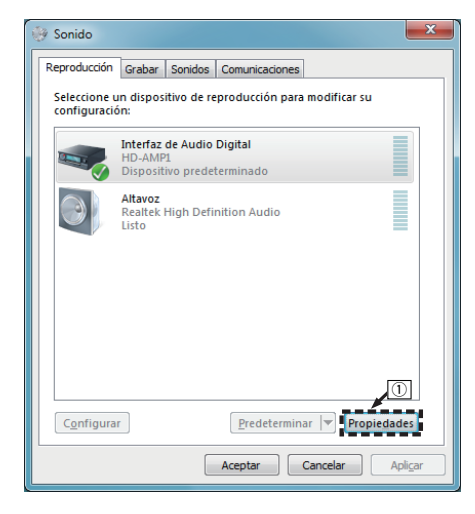

- B Haga clic en la pestaña "Opciones avanzadas".
- $\overline{3}$ ) Seleccione la velocidad de muestreo y la frecuencia de bits que desee aplicar al convertidor D/A.
	- 0 Se recomienda que se seleccione "canal 2, 24 bit, 192000 Hz (Calidad de estudio)" (Windows 7).
	- 0 Se recomienda que se seleccione "canal 2, 32 bit, 192000 Hz (Calidad de estudio)" (Windows 8/8.1).
- (4) Haga clic en "Aplicar".
- $(5)$  Haga clic en "Probar".
	- 0 Compruebe que el audio que se reproduce a través de esta unidad procede del ordenador.

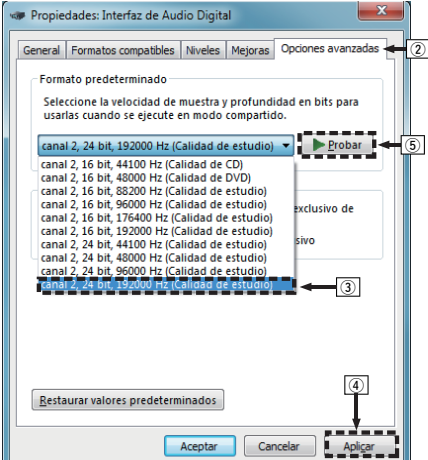

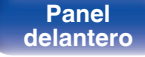

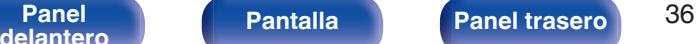

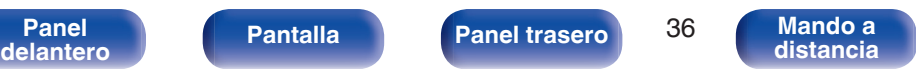
**[distancia](#page-12-0)**

**[Índice](#page-74-0) [alfabético](#page-74-0)**

#### **NOTA**

- 0 El controlador dedicado debe estar instalado en el PC antes de conectar esta unidad al PC. La operación no se producirá correctamente si se conecta al PC antes de que se haya instalado el controlador dedicado.
- 0 Es necesario que el software de reproducción sea compatible con el controlador de entrada y salida de transmisión de audio (ASIO) para poder reproducir archivos con una frecuencia de muestreo de 352,8 kHz/384 kHz sin submuestreo. Compruebe su software de reproducción antes de reproducir archivos con el controlador ASIO.
- 0 El funcionamiento puede fallar en algunas configuraciones de hardware y software del ordenador.
- 0 Consulte la sección de preguntas frecuentes de www.marantz.com si experimenta cualquier problema con la reproducción de audio procedente de su ordenador a través de esta unidad. Consulte también las páginas de soporte de su aplicación de reproductor de audio.

**[Panel](#page-8-0) Pantalla Panel trasero** 37

**[delantero](#page-8-0) [Pantalla](#page-10-0) [Panel trasero](#page-11-0) 1987 [Mando a](#page-12-0)**<br>delantero **distancia** 

## <span id="page-37-0"></span>o **Ajustes del dispositivo de audio (sólo en Mac OS X)**

- A Desplace el cursor hasta "Ir" en la pantalla del ordenador y luego haga clic en "Utilidades".
	- 0 Se muestra la lista de usos.
- B Haga doble clic en "Configuración de Audio MIDI".
	- 0 Se visualiza la ventana "Dispositivos de audio".
- (3) Compruebe que "Use this device for sound output" esté marcado en "HD-AMP1".
	- Si hubiera marcado un dispositivo diferente, seleccione "Secondary click" en "HD-AMP1" y, a continuación, seleccione "Utilice este dispositivo para la salida de sonido".

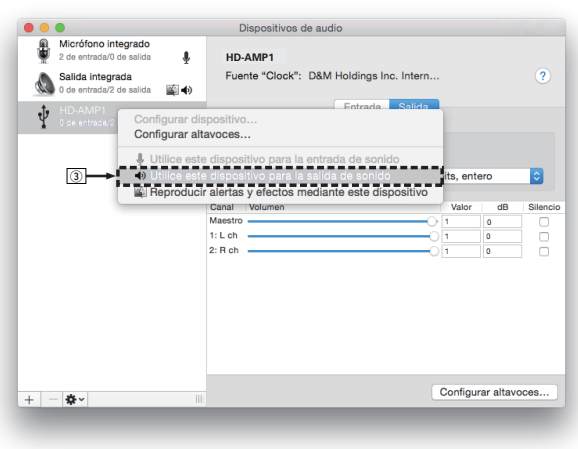

- $\Omega$  Seleccione el formato "HD-AMP1".
	- 0 Normalmente se recomienda ajustar el formato a "384000,0 Hz" y 2 can./32 bits, entero.

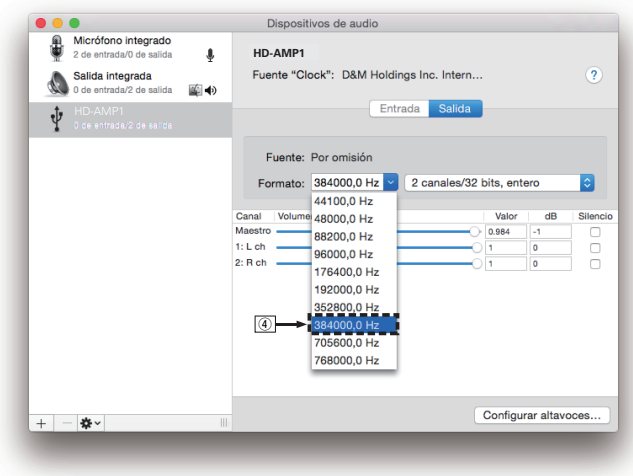

E Salir de Configuración de Audio MIDI.

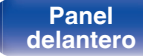

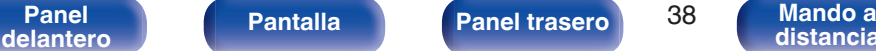

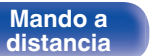

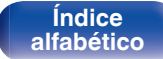

## <span id="page-38-0"></span>**Reproducción**

Instale de antemano el software de reproductor que desee en el ordenador.

Utilice el puerto USB-DAC del panel trasero para conecta a esta unidad a un ordenador.  $(\sqrt{pT})$  [p. 21\)](#page-20-0)

#### **1 Pulse USB-DAC para cambiar la fuente de entrada a "USB-DAC".**

Inicie la reproducción en el software de reproductor del ordenador. La señal de audio digital que se está recibiendo se indica de la siguiente forma en pantalla.

"USB-DAC o "USB-DAC xxxxk" DSD xxxM"

(xxxx es la frecuencia de muestreo).

- 0 Si la frecuencia de muestreo no se puede detectar, se mostrará "Unlocked".
- 0 "Unsupported" se visualiza cuando se introducen señales de audio que no son compatibles con esta unidad.

### ■ Señales de audio que se pueden reproducir

Consulte ["Convertidor D/A" \(](#page-67-0) $\sqrt{\pi}$  p. 68).

#### **NOTA**

- 0 Realice operaciones como reproducir y poner en pausa en el ordenador. En este punto, no puede realizar operaciones con botones en esta unidad ni en el mando a distancia.
- 0 Cuando está unidad funcione como convertidor D/A, el sonido no se transmitirá por los altavoces del ordenador.
- 0 Si el ordenador se desconecta de esta unidad mientras se está ejecutando el software de reproducción de música del ordenador, es posible que el software de reproducción se bloquee. Cierre siempre el software de reproducción antes de desconectar el ordenador.
- 0 Si se produce una error en el ordenador, desconecte el cable USB y reinicie el ordenador.
- 0 La frecuencia de muestreo del software de reproducción de música y la frecuencia de muestreo mostrada en esta unidad pueden diferir.
- 0 Utilice un cable que sea de 10 ft (3 m) como máximo para realizar la conexión con el ordenador.

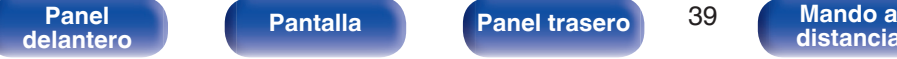

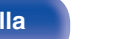

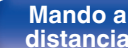

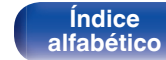

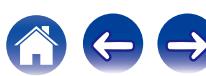

## <span id="page-39-0"></span>**Conecte y reproduzca desde un dispositivo digital (COAX/OPT1/OPT2)**

#### **1 Pulse COAX, OPT1 o OPT2 para cambiar la fuente de entrada a "COAX", "OPT1" o "OPT2".**

La señal de audio digital que se está recibiendo se indica de la siguiente forma en pantalla.

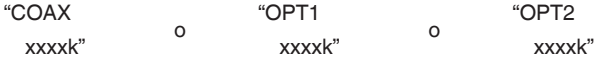

(xxxx es la frecuencia de muestreo).

- 0 Si la frecuencia de muestreo no se puede detectar, se mostrará "Unlocked".
- 0 "Unsupported" se visualiza cuando se introducen señales de audio que no son compatibles con esta unidad.

#### ■ Especificaciones de los formatos de audio **compatibles**

Consulte ["Convertidor D/A" \(](#page-67-0) $\mathbb{Q}$  p. 68).

#### **NOTA**

- 0 No use la entrada para señales que no sean PCM, como Dolby Digital y DTS. Esto provocará ruido y podría dañar los altavoces.
- 0 Si la frecuencia de muestreo cambia, por ejemplo del modo A al modo B en una emisión CS, es posible que se aplique silencio durante 1 o 2 segundos, con lo que se interrumpirá el sonido.

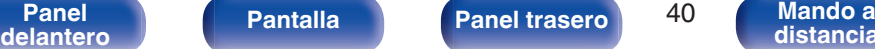

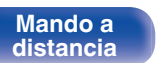

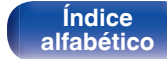

# **Reproducción desde un iPod**

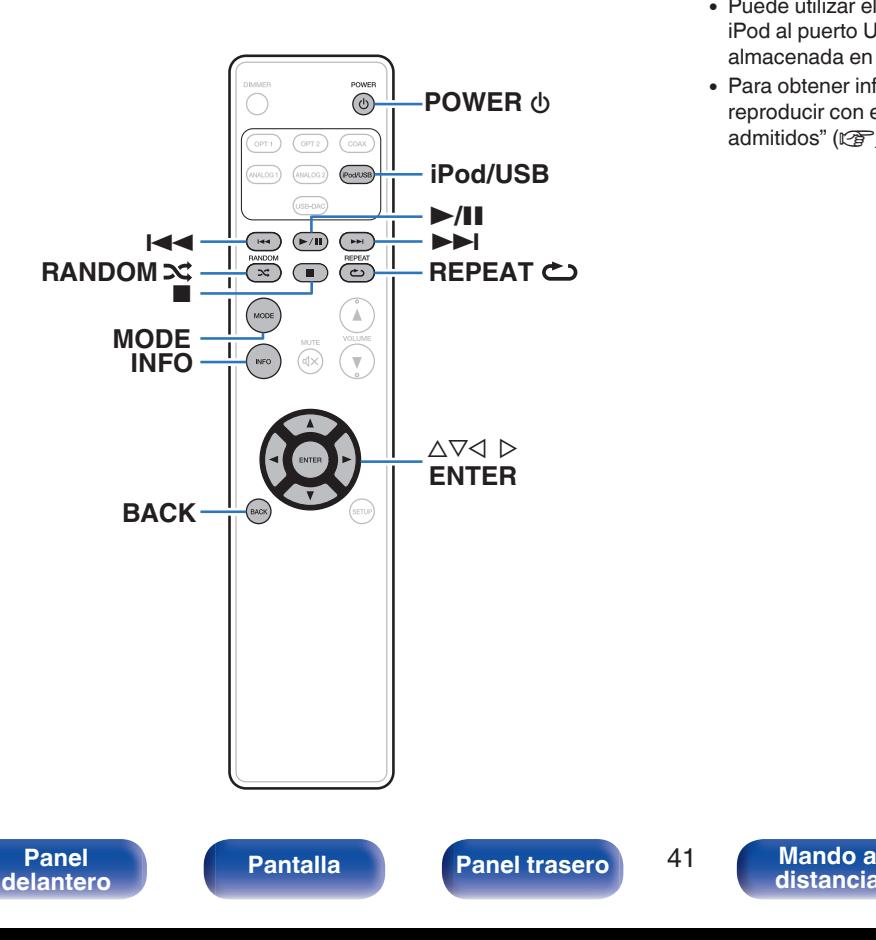

0 Puede utilizar el cable USB suministrado con el iPod para conectar el iPod al puerto USB de la unidad para escuchar la música que tenga almacenada en el iPod.

**[Contenido](#page-1-0) [Conexiones](#page-15-0) [Reproducción](#page-25-0) [Ajustes](#page-49-0) [Consejos](#page-54-0) [Apéndice](#page-64-0)**

0 Para obtener información sobre los modelos de iPod que se pueden reproducir con esta unidad, consulte ["Modelos de iPod/iPhone](#page-22-0) [admitidos" \(](#page-22-0) $\mathbb{Z}$  p. 23).

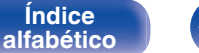

**[distancia](#page-12-0)**

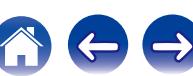

## **Reproducción desde un iPod**

- **1 Pulse iPod/USB para cambiar la fuente de entrada a "iPod/USB".**
- **2** Conecte el iPod al puerto USB. ( $\sqrt{2}$  [p. 22\)](#page-21-0) En la pantalla de la unidad se muestra la indicación "From iPod".
- **3 Utilice el iPod directamente mientras ve como su pantalla reproduce música.**

#### $\overline{\mathscr{O}}$

0 Los modos de visualización del iPod incluyen "From iPod" y "On-Display". De forma predeterminada, está configurado "From iPod", en el que hace funcionar directamente el iPod mientras ve su pantalla.

#### **NOTA**

- 0 Marantz no acepta responsabilidades de ningún tipo en relación con la pérdida de datos del iPod.
- 0 Algunas funciones podrían no estar disponibles en función del tipo de iPod y de la versión de software.

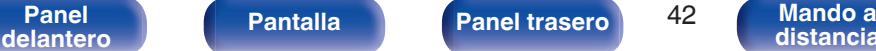

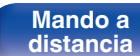

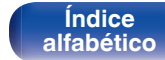

## <span id="page-42-0"></span>**Ajuste de modo de funcionamiento (modo On-Display)**

En este modo, se muestran en la pantalla de esta unidad varias listas y pantallas durante la reproducción en el iPod.

En esta sección se describen los pasos a seguir para reproducir pistas con el iPod en "On-Display".

#### **1 Pulse MODE.**

"On Display" se muestra en la pantalla de esta unidad.

#### **2** Utilice  $\Delta \nabla$  para seleccionar el archivo que desee **reproducir y, a continuación, pulse ENTER.**

Comienza la reproducción.

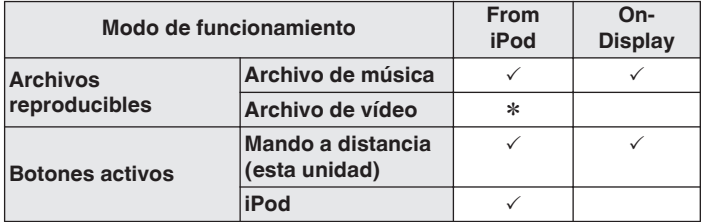

\* Sólo se reproduce el sonido.

### o **Funcionamiento del iPod**

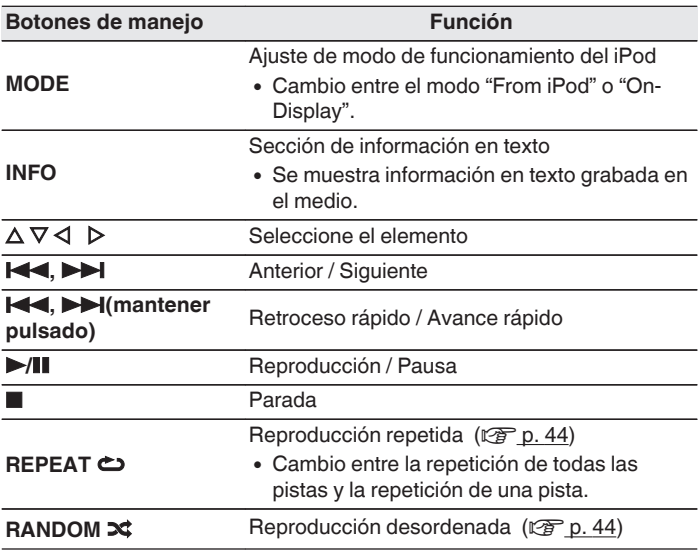

**[Índice](#page-74-0) [alfabético](#page-74-0)**

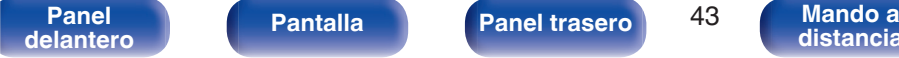

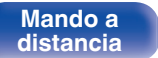

## <span id="page-43-0"></span>**Repetición de la reproducción**

#### **1 Pulse REPEAT** L**.**

- 0 El modo de reproducción repetida actual se indica en la pantalla primero.
- 0 El modo de reproducción repetida cambia cada vez que se pulsa el botón.

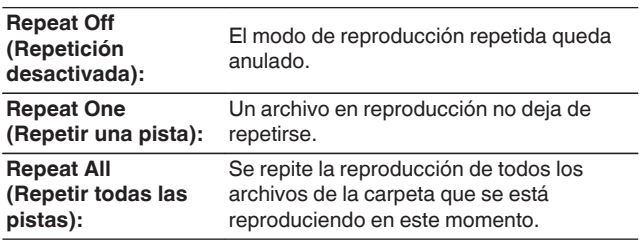

## **Reproducción aleatoria**

#### **Pulse RANDOM**  $\infty$ **.**

- 0 El modo de reproducción aleatoria actual se indica en la pantalla primero.
- 0 El modo de reproducción aleatoria cambia cada vez que se pulsa el botón.

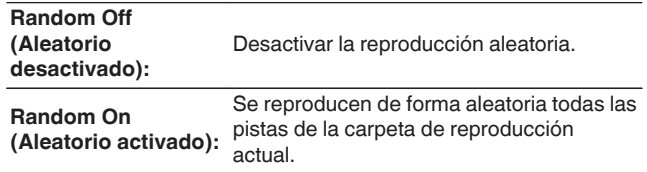

## **Carga del iPod**

Puede cargar un iPod o iPhone cuando la fuente de entrada cambia a "iPod/USB" y el iPod o iPhone está conectado al puerto USB.

0 Si la unidad accede al modo de espera mientras que el iPod/iPhone se está cargando, la unidad cambia al modo de carga en modo de espera y el iPod/iPhone continúa cargándose. Durante la carga en modo de espera, la luz de la pantalla de alimentación se vuelve naranja. Cuando se ha completado la carga, la unidad entra en el modo de espera normal y el indicador de alimentación se vuelve rojo.

**[Panel](#page-8-0)** Pantalla **Panel trasero** 44 **[delantero](#page-8-0) [Pantalla](#page-10-0) Pantalla [Panel trasero](#page-11-0) 14 [Mando a](#page-12-0)**<br>delantero **distancia** 

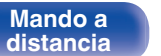

## **Reproducción desde un dispositivo de memoria USB**

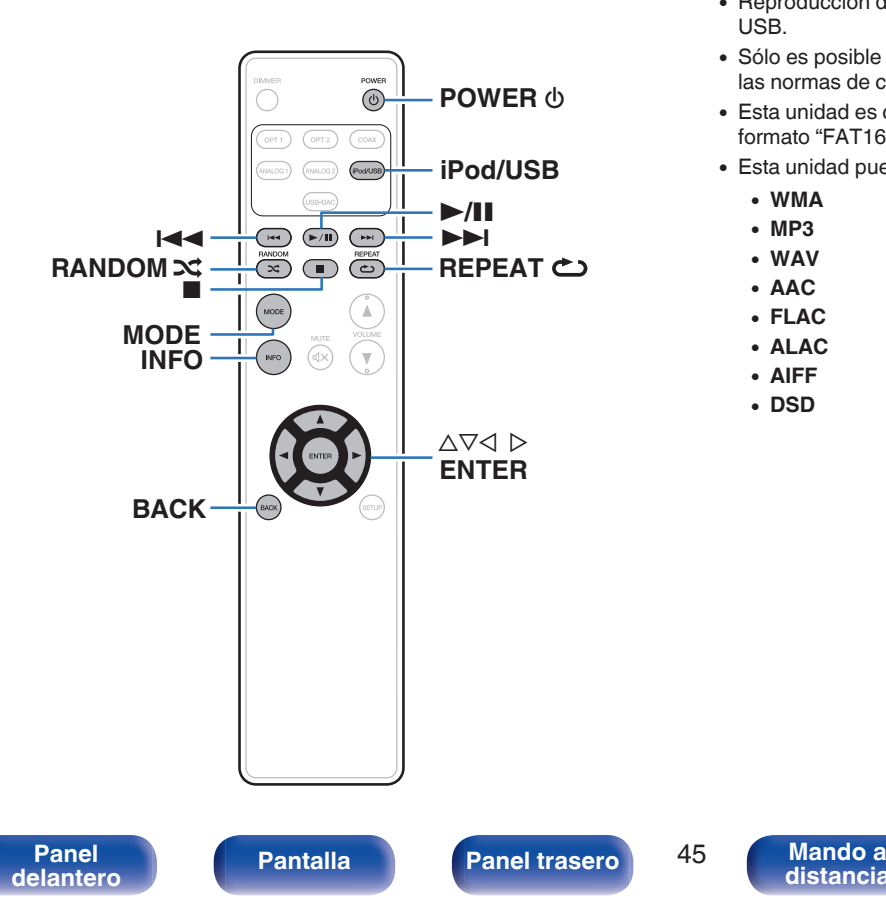

- 0 Reproducción de música almacenada en un dispositivo de memoria USB.
- 0 Sólo es posible utilizar dispositivos de memoria USB que cumplen con las normas de clase de almacenamiento masivo en la unidad.

**[Índice](#page-74-0) [alfabético](#page-74-0)**

- 0 Esta unidad es compatible con dispositivos de memoria USB en formato "FAT16" o "FAT32".
- Esta unidad puede reproducir los archivos siguientes.
	- 0 **WMA**
	- 0 **MP3**
	- 0 **WAV**
	- 0 **AAC**
	- 0 **FLAC**
	- 0 **ALAC**
	- 0 **AIFF**
	- 0 **DSD**

**[distancia](#page-12-0)**

## <span id="page-45-0"></span>**Reproducción de archivos almacenados en dispositivos de memoria USB**

- **1 Pulse iPod/USB para cambiar la fuente de entrada a "iPod/USB".**
- **2 Conecte el dispositivo de memoria USB al puerto USB. (**v **[p. 22\)](#page-21-0)**
- **3 Pulse "MODE" para seleccionar "Folder" o "All".**

### n **Acerca de la pantalla**

- 0 **Cuando "Folder" se selecciona** Se reproducen todos los archivos de la carpeta seleccionada.
- 0 **Cuando "All" se selecciona**

Una vez se han reproducido los archivos y la carpeta seleccionados, se reproducen todos los archivos de todas las carpetas.

- **4** Utilice  $\Delta \nabla$  para seleccionar el archivo o la carpeta, **luego pulse ENTER.**
- **5** Utilice  $\Delta \nabla$  para seleccionar el archivo y, a **continuación, pulse ENTER.**

Comienza la reproducción.

## o **Función de reanudación**

Esta unidad almacena el punto en el que se pausó la reproducción de un archivo.

Cuando vuelva a cambiar la fuente de entrada a "iPod/USB" después de cambiarla a otra fuente de entrada o apagar la unidad y posteriormente volverla a encender, la reproducción del dispositivo de memoria USB continuará a partir del punto en el que se realizó la pausa en la reproducción.

- 0 Reanudar la reproducción funciona incluso si el dispositivo de memoria USB se desconecta y luego se vuelve a conectar. Sin embargo, si se conecta otro dispositivo de memoria USB, la información de reanudación para el anterior dispositivo de memoria USB se borra.
- 0 La información de reanudación puede borrarse cuando se extrae el dispositivo de memoria USB y se agregan o eliminan archivos.
- Pulse mientras la reproducción está detenida para borrar la información de reanudación. Se muestra "Resume Off".

#### **NOTA**

- 0 Para reproducir otro archivo cuando la reproducción se está realizando desde un dispositivo de memoria USB, pulse  $\triangleleft$  para visualizar el árbol de carpetas, pulse  $\Delta \nabla$  para seleccionar el archivo que se vava a reproducir y, a continuación, pulse ENTER.
- 0 No extraiga el dispositivo de memoria USB de la unidad cuando el indicador de comunicación con la memoria USB parpadea. De lo contrario, podría dañar el dispositivo de memoria USB, o podría dañar los archivos grabados en el dispositivo de memoria USB.
- 0 Marantz declina toda responsabilidad por cualquier problema que pueda surgir con los datos de un dispositivo de memoria USB cuando se utilice esta unidad con un dispositivo de memoria USB.

**[Panel](#page-8-0) Pantalla Panel trasero** 46 **[delantero](#page-8-0) [Pantalla](#page-10-0) [Panel trasero](#page-11-0) 16 [Mando a](#page-12-0)**<br>delantero **distancia** 

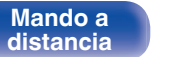

**[Índice](#page-74-0) [alfabético](#page-74-0)**

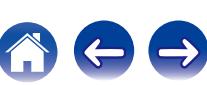

## o **Funcionamiento del USB**

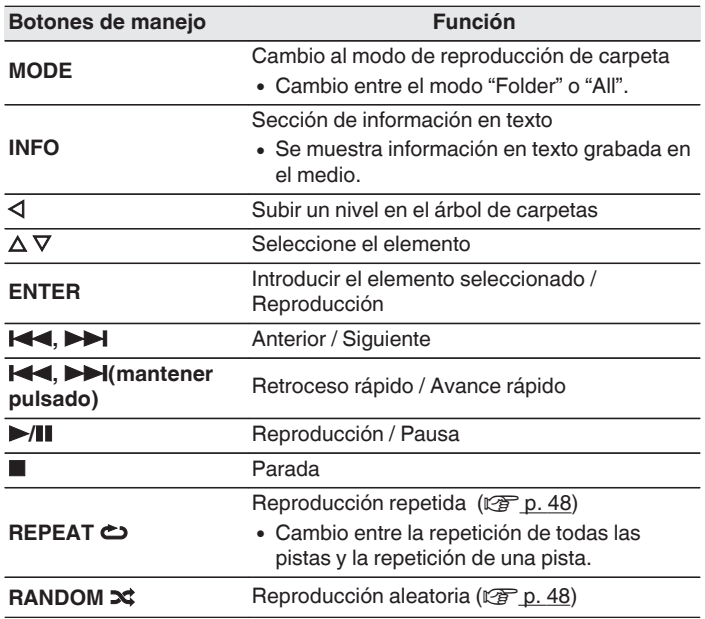

## ■ Archivos que pueden reproducirse

Consulte ["Reproducción desde un dispositivos de memoria](#page-64-0)  $USB''$  ( $\sqrt{2}$  p. 65).

## ■ Cambio de pantalla

Pulse INFO durante la reproducción.

- 0 Alterna entre el nombre del título, nombre del artista, nombre del álbum, número de archivo y formato de archivo.
- 0 Cuando se reproduce un archivo WAV, AIFF o DSD se muestran el nombre del archivo, número del archivo y formato del archivo.
- Los caracteres que se pueden visualizar son los siguientes:

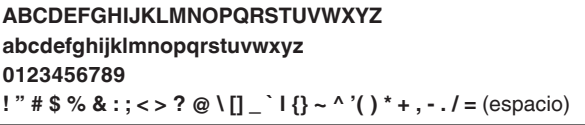

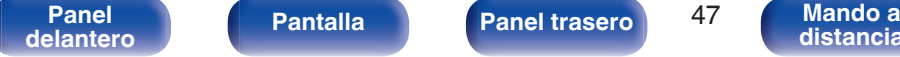

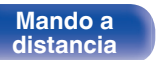

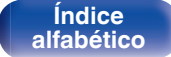

## <span id="page-47-0"></span>**Repetición de la reproducción**

#### **1 Pulse REPEAT** L**.**

- 0 El modo de reproducción repetida actual se indica en la pantalla primero.
- 0 El modo de reproducción repetida cambia cada vez que se pulsa el botón.

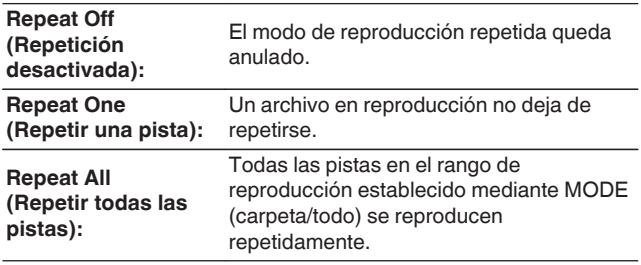

## **Reproducción aleatoria**

#### **1 Pulse RANDOM**  $\infty$ .

- 0 El modo de reproducción aleatoria actual se indica en la pantalla primero.
- 0 El modo de reproducción aleatoria cambia cada vez que se pulsa el botón.

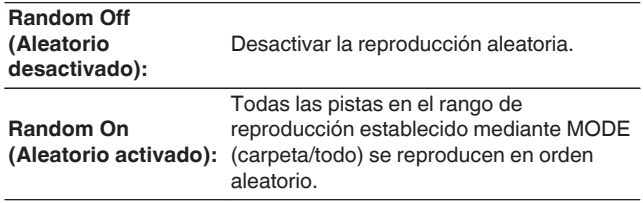

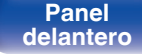

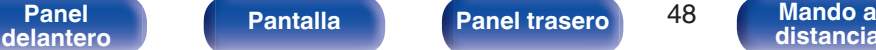

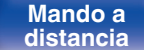

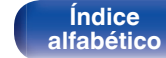

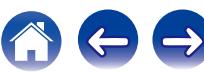

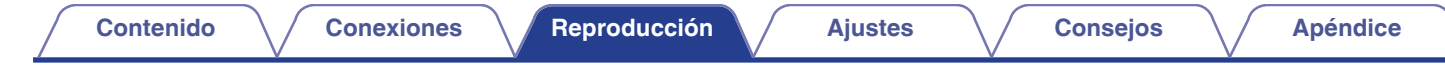

## **Reproducción de audio desde dispositivos conectados al conector ANALOG**

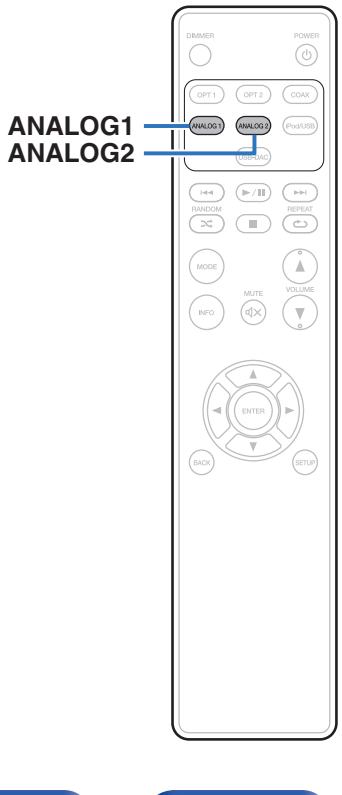

- **1 Pulse "ANALOG1" o "ANALOG2" para seleccionar AUDIO IN.**
- **2 Reproduzca el componente conectado a esta unidad.**

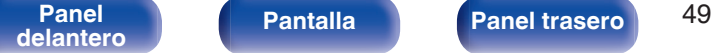

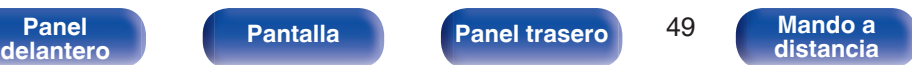

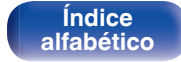

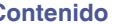

## <span id="page-49-0"></span>**Estructura de los menús**

De forma predeterminada, esta unidad tiene configurados los ajustes recomendados. Puede personalizar esta unidad en función de su sistema y sus preferencias actuales.

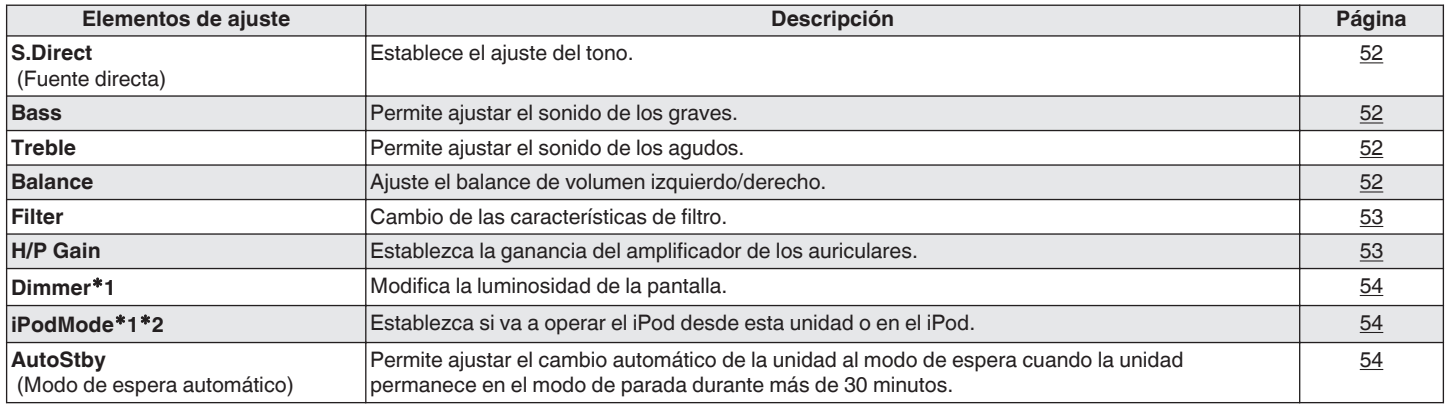

z1 Se muestra cuando se pulsa SETUP en esta unidad.

z2 Se muestra cuando la fuente de entrada es "iPod/USB" y se ha conectado un iPod.

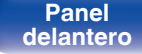

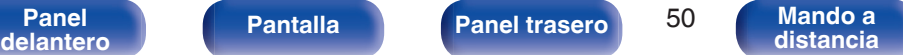

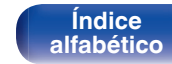

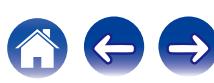

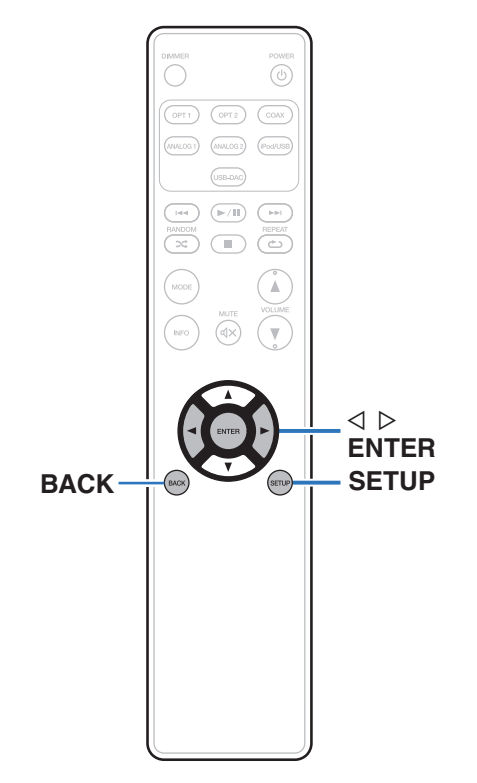

## **Uso de los menús**

**1 Pulse SETUP para seleccionar el menú a configurar.**

Cada vez que pulse SETUP, el elemento de configuración cambia.

#### **2** Utilice  $\triangle$  para cambiar el ajuste que desee.

0 También puede cambiar el ajuste encendiendo INPUT SELECTOR en la unidad principal.

#### **3 Pulse SETUP o ENTER para volver a la visualización normal.**

- La visualización vuelve a la visualización normal si no se realiza ninguna operación durante 5 segundos después de la configuración de los ajustes.
- 0 Para volver a la visualización normal, pulse BACK.

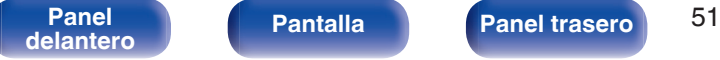

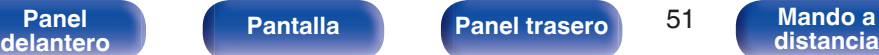

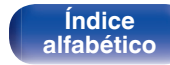

<span id="page-51-0"></span>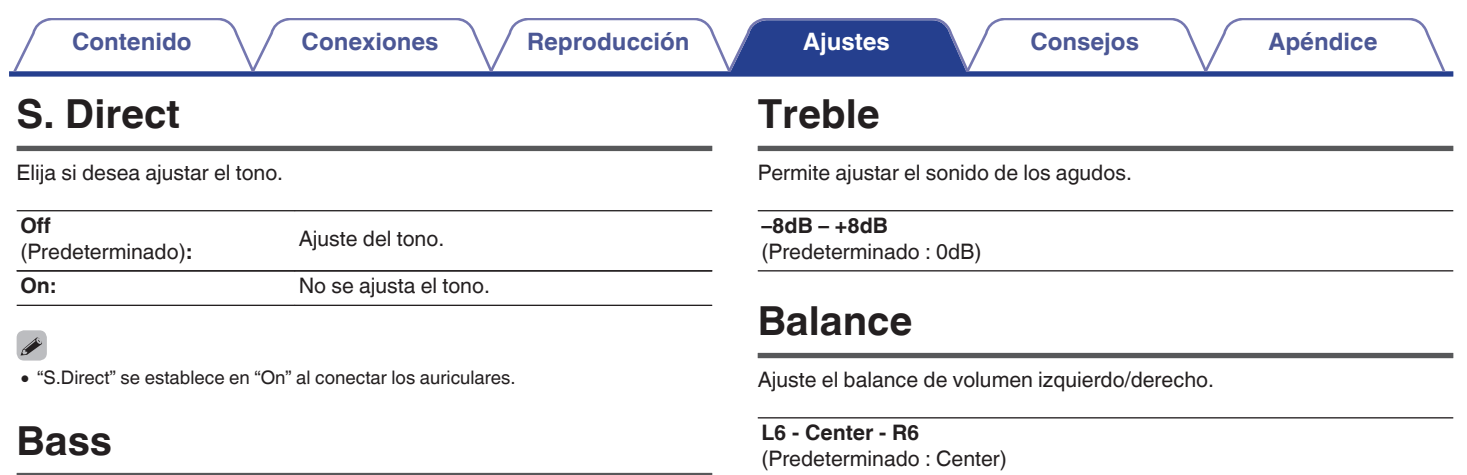

Permite ajustar el sonido de los graves.

**–8dB – +8dB** (Predeterminado : 0dB)

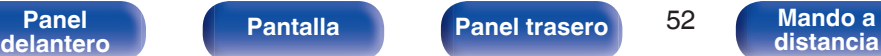

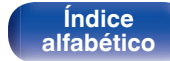

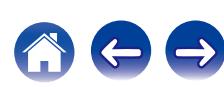

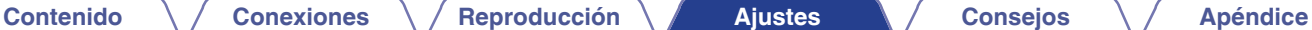

## <span id="page-52-0"></span>**Filter**

Esta unidad está equipada con una función de ajuste de la calidad de sonido que permite a los usuarios disfrutar de la calidad de sonido de reproducción deseada. La unidad es compatible con señales de entrada PCM y analógicas.

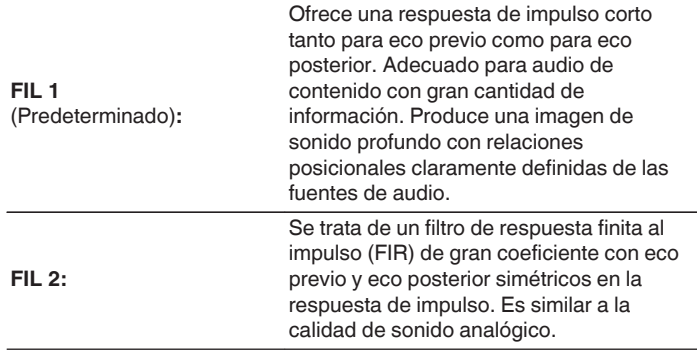

**[Panel](#page-8-0) Pantalla Panel trasero** 53

**[delantero](#page-8-0) [Pantalla](#page-10-0) [Panel trasero](#page-11-0) 1988 [Mando a](#page-12-0)**<br>delantero **distancia** 

## **H/P Gain**

Establezca la ganancia del amplificador de los auriculares. Ajuste esto en conformidad con la impedancia de los auriculares conectados. Se recomienda que se coloque en el lado "Low" si los auriculares tienen baja impedancia y en el lado "High" si tienen alta impedancia.

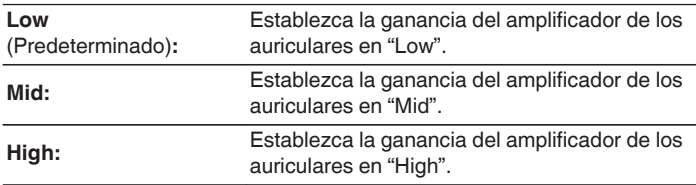

#### **NOTA**

**[distancia](#page-12-0)**

0 El volumen de los auriculares varía dependiendo del ajuste "H/P Gain". Baje el volumen o silencie el audio primero si cambia este ajuste mientras escucha audio.

> **[Índice](#page-74-0) [alfabético](#page-74-0)**

## <span id="page-53-0"></span>**Dimmer**

Modifica la luminosidad de la pantalla.

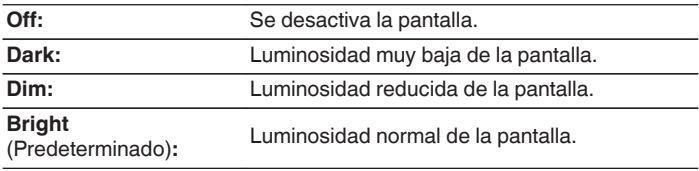

### $\overline{\rightarrow}$

0 También puede ajustar la visualización pulsando DIMMER en el mando a distancia.

## **iPodMode**

Establezca si va a operar el iPod desde esta unidad o en el iPod.

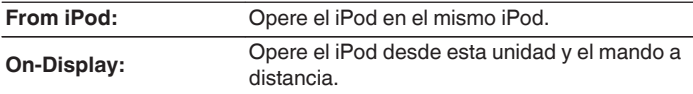

0 El modo de funcionamiento puede cambiarse también pulsando MODE en el mando a distancia.

## **AutoStby**

Si esta unidad se encuentra en estado de parada y no se produce ninguna señal de entrada ni operación durante 30 minutos, entra en modo de espera de forma automática.

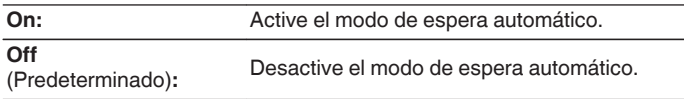

0 Cuando se carga un iPod, la unidad entra en modo de espera una vez se complete la carga.

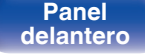

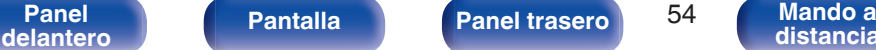

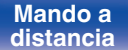

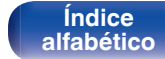

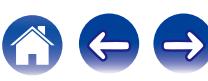

 $\rightarrow$ 

## <span id="page-54-0"></span>**Contenido**

## $\blacksquare$  Consejos

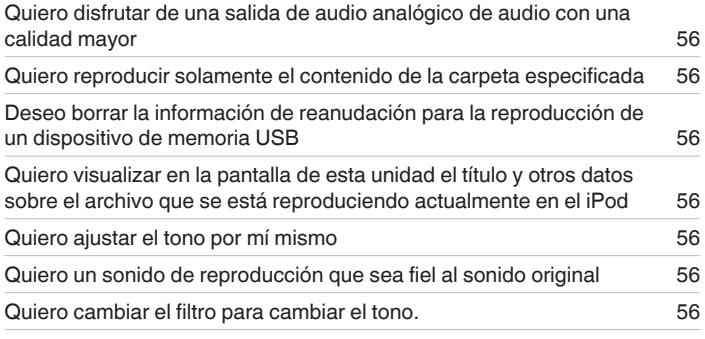

## **Resolución de problemas**

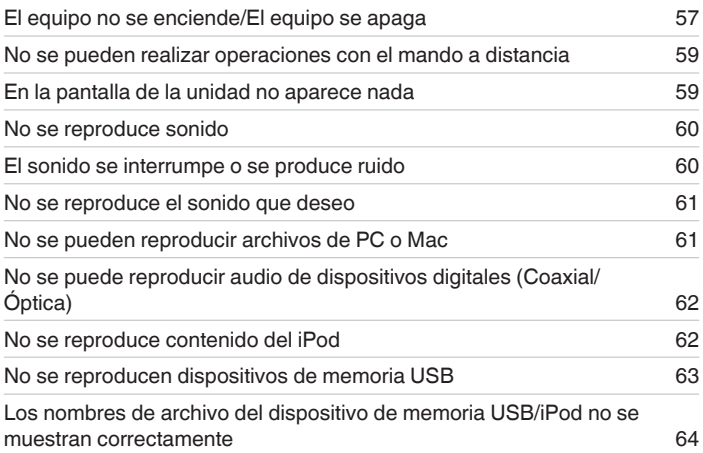

**[Índice](#page-74-0) [alfabético](#page-74-0)**

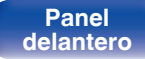

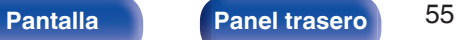

**Mando a**<br>[distancia](#page-12-0)

## <span id="page-55-0"></span>**Consejos**

**Quiero disfrutar de una salida de audio analógico de audio con una calidad mayor**

• Pulse el botón DIMMER para apagar la pantalla. ( $\mathbb{Q}$  [p. 29\)](#page-28-0)

#### **Quiero reproducir solamente el contenido de la carpeta especificada**

• Pulse el botón MODE para ajustar el modo de reproducción en "Folder". ( $\mathbb{Z}$  ( $\mathbb{Z}$  [p. 46\)](#page-45-0)

#### **Deseo borrar la información de reanudación para la reproducción de un dispositivo de memoria USB**

 $\bullet$  En modo de parada, pulse el botón ■. ( $\mathbb{Z}$  [p. 46\)](#page-45-0)

#### **Quiero visualizar en la pantalla de esta unidad el título y otros datos sobre el archivo que se está reproduciendo actualmente en el iPod**

• Pulse el botón MODE para establecer el modo "On-Display". ( $\mathbb{Z}$  [p. 43\)](#page-42-0)

#### **Quiero ajustar el tono por mí mismo**

• Ajuste "Bass", "Treble" y "Balance" en el menú de configuración en los niveles deseados. ( $\mathbb{Z}$ ) [p. 52\)](#page-51-0)

#### **Quiero un sonido de reproducción que sea fiel al sonido original**

• Ajuste "Source Direct" en el menú de configuración a "On". ( $\mathbb{Q}$  [p. 52\)](#page-51-0)

#### **Quiero cambiar el filtro para cambiar el tono.**

**Establezca el filtro deseado utilizando la opción "Filter" del menú de configuración.** ( $\mathbb{Q}$  [p. 53\)](#page-52-0)

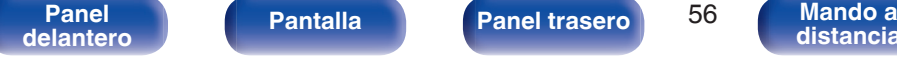

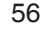

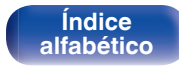

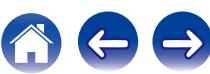

**[Índice](#page-74-0) [alfabético](#page-74-0)**

## <span id="page-56-0"></span>**Resolución de problemas**

- **1. ¿Las conexiones están correctamente hechas?**
- **2. ¿Se está utilizando el equipo de acuerdo con las instrucciones del Manual del usuario?**
- **3. ¿Los otros componentes funcionan correctamente?**

Si esta unidad no funciona correctamente, compruebe los elementos que figuran en la tabla siguiente.

Si persistiera el problema, puede producirse un funcionamiento erróneo. En este caso, desconecte la alimentación eléctrica inmediatamente y póngase en contacto con su proveedor.

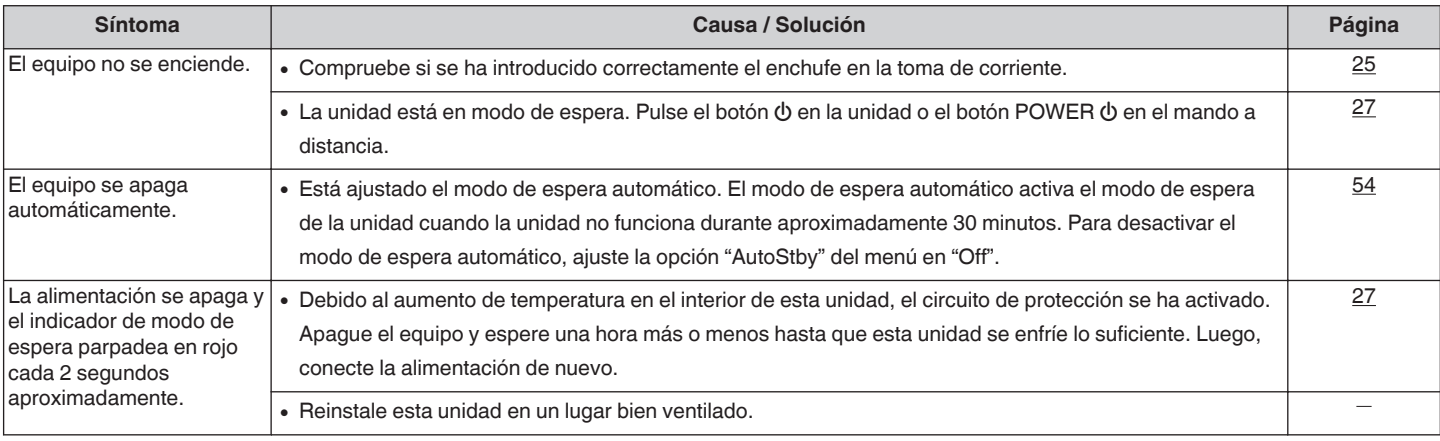

**[distancia](#page-12-0)**

## **El equipo no se enciende/El equipo se apaga**

**[Panel](#page-8-0) Pantalla Panel trasero** 57

**[delantero](#page-8-0) [Pantalla](#page-10-0) [Panel trasero](#page-11-0) 1988 [Mando a](#page-12-0)**<br>delantero **distancia** 

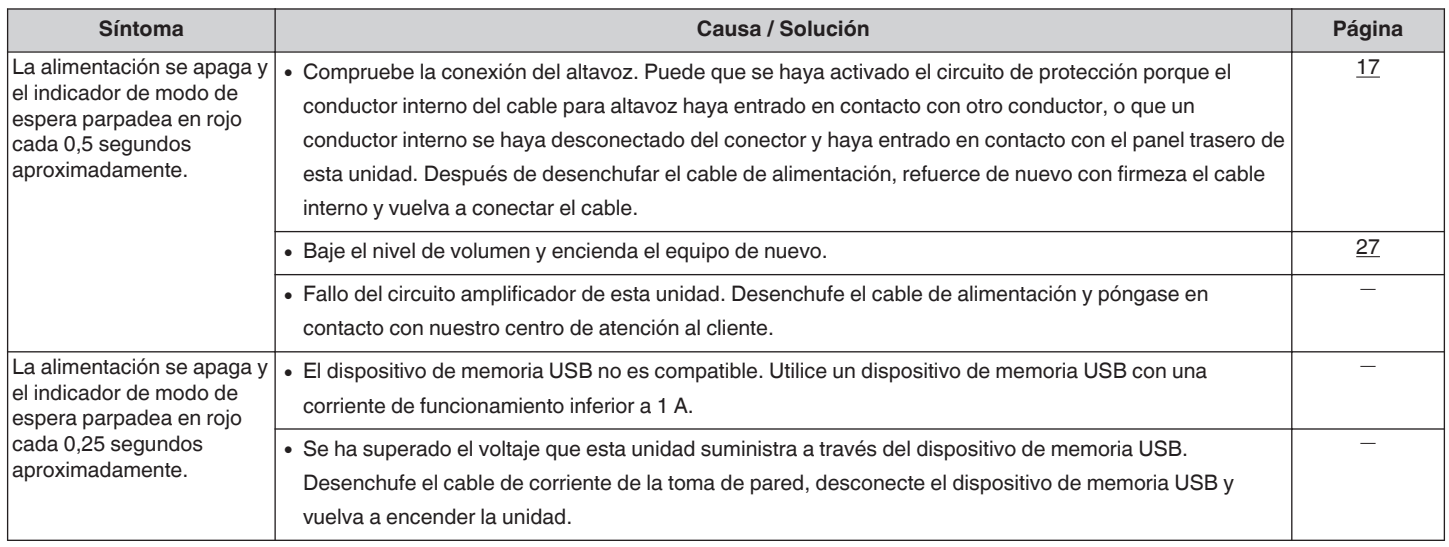

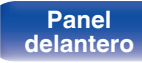

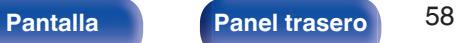

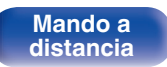

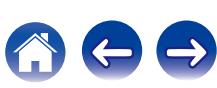

### <span id="page-58-0"></span>■ No se pueden realizar operaciones con el mando a distancia

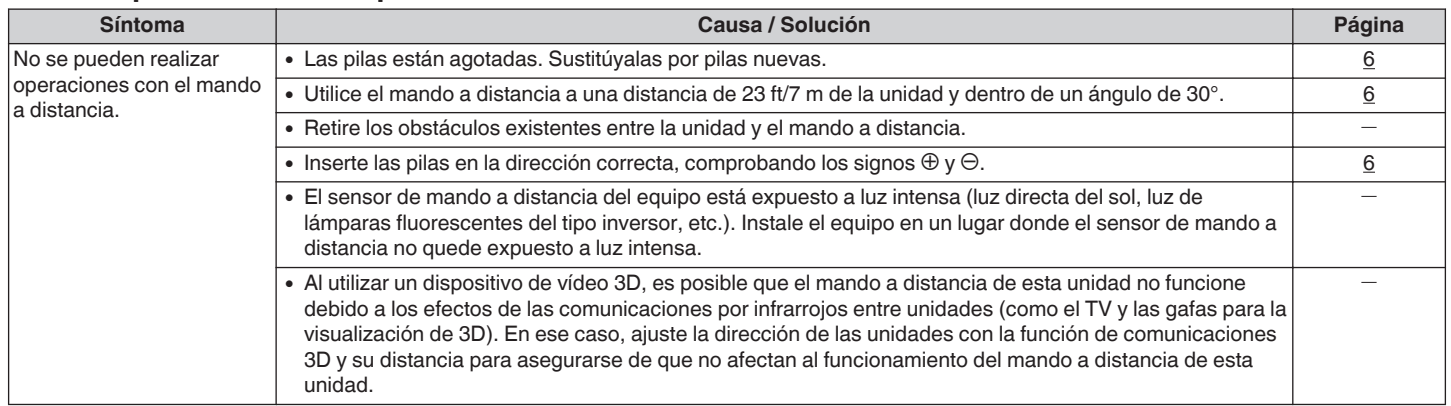

### **■ En la pantalla de la unidad no aparece nada**

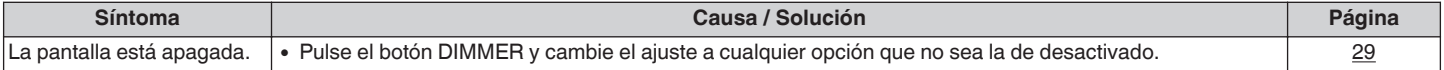

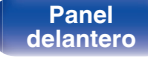

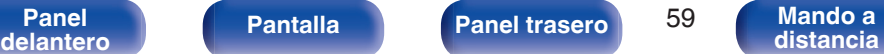

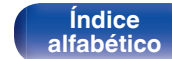

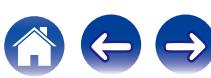

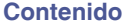

#### <span id="page-59-0"></span>■ No se reproduce sonido

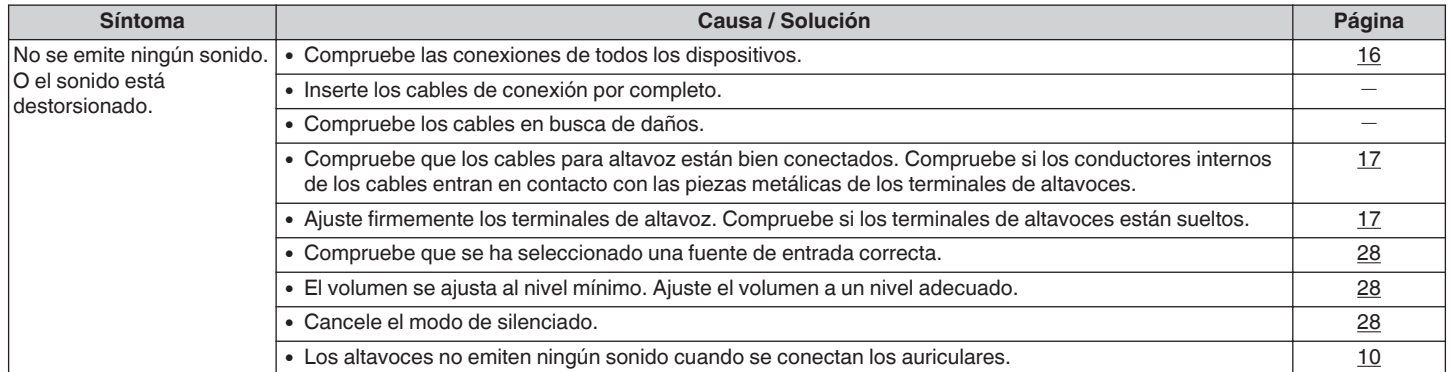

## o **El sonido se interrumpe o se produce ruido**

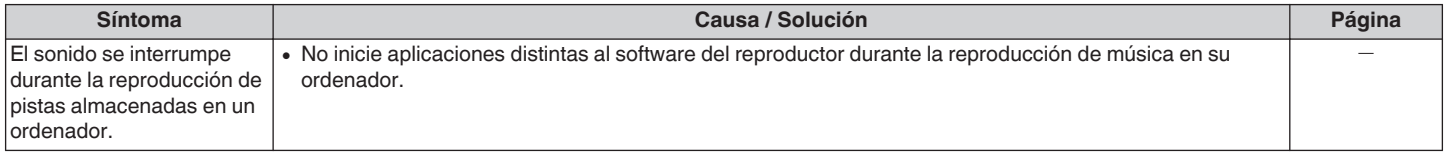

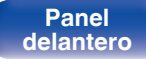

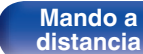

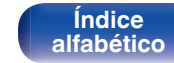

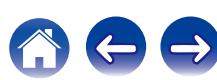

#### <span id="page-60-0"></span> $\blacksquare$  No se reproduce el sonido que deseo

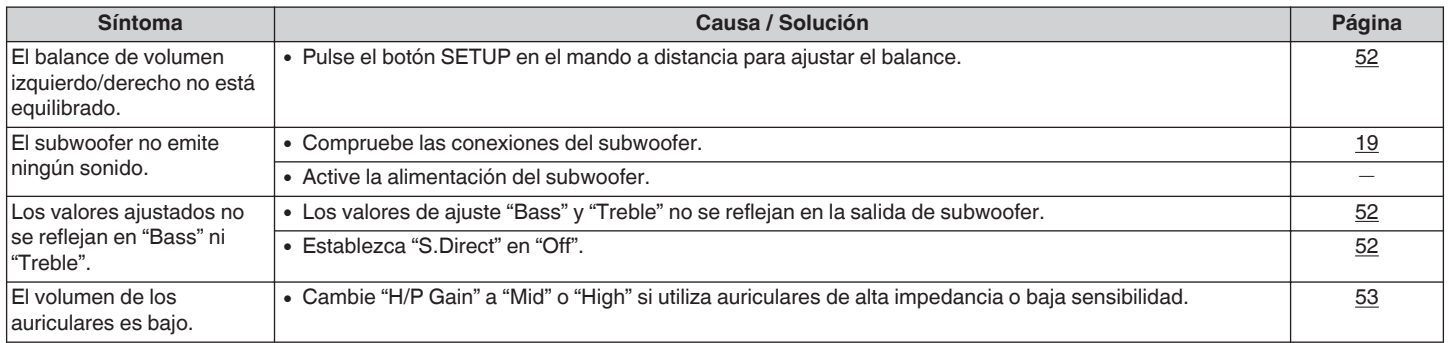

## ■ No se pueden reproducir archivos de PC o Mac

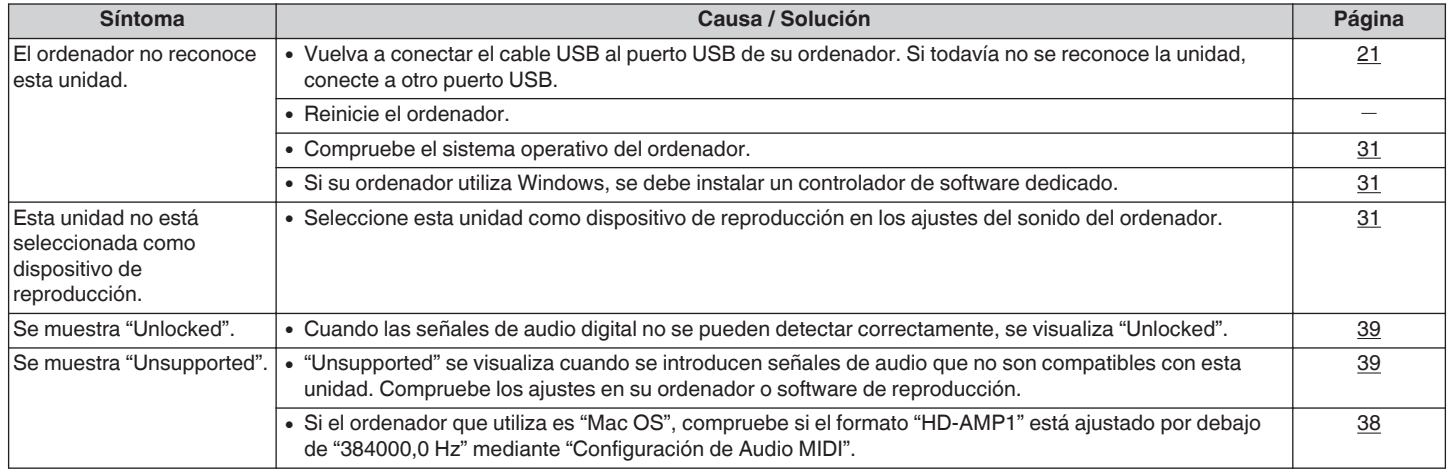

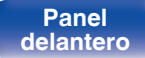

Pantalla **[Panel](#page-8-0) trasero** 61

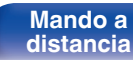

**[Índice](#page-74-0) [alfabético](#page-74-0)**

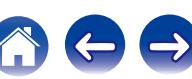

### <span id="page-61-0"></span>■ No se puede reproducir audio de dispositivos digitales (Coaxial/Óptica)

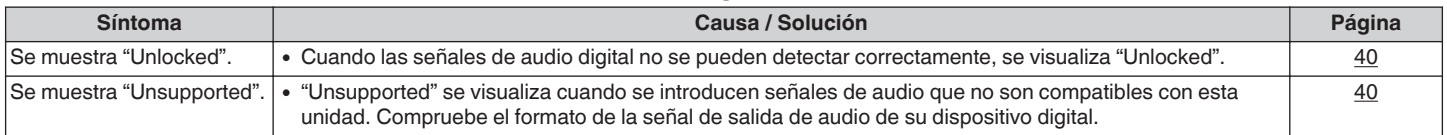

## ■ No se reproduce contenido del iPod

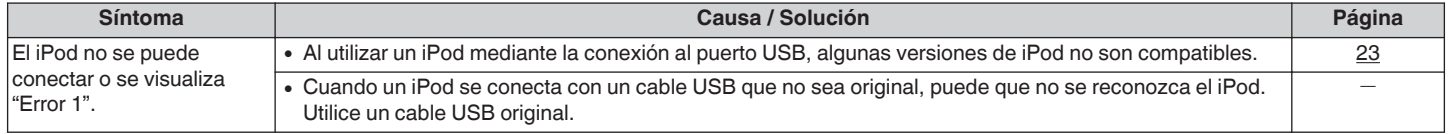

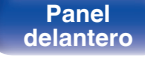

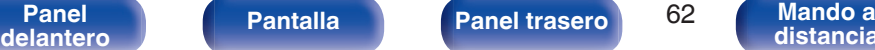

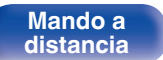

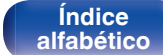

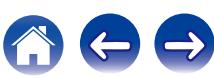

 $\rightarrow$ 

### <span id="page-62-0"></span>■ No se reproducen dispositivos de memoria USB

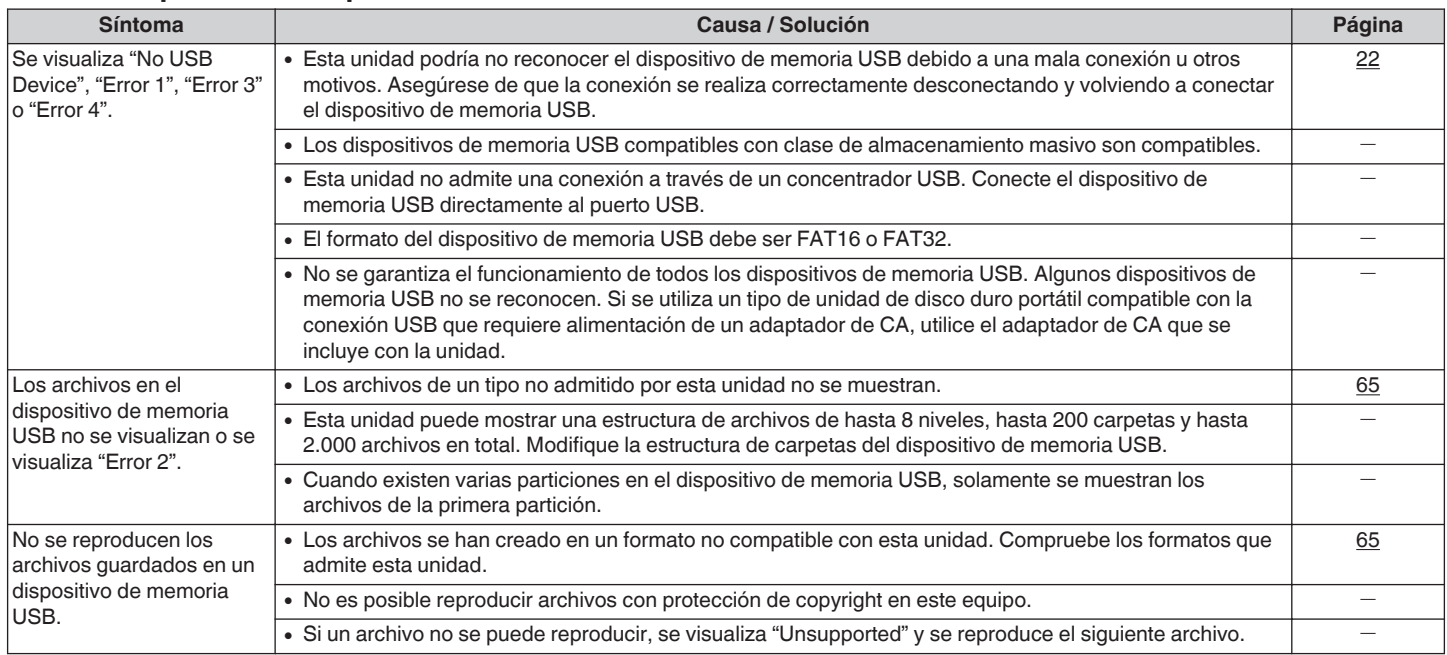

**[delantero](#page-8-0) [Pantalla](#page-10-0) [Panel trasero](#page-11-0) [Mando a](#page-12-0)**

Pantalla **[Panel](#page-8-0) trasero** 63

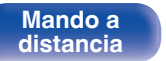

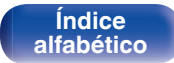

<span id="page-63-0"></span>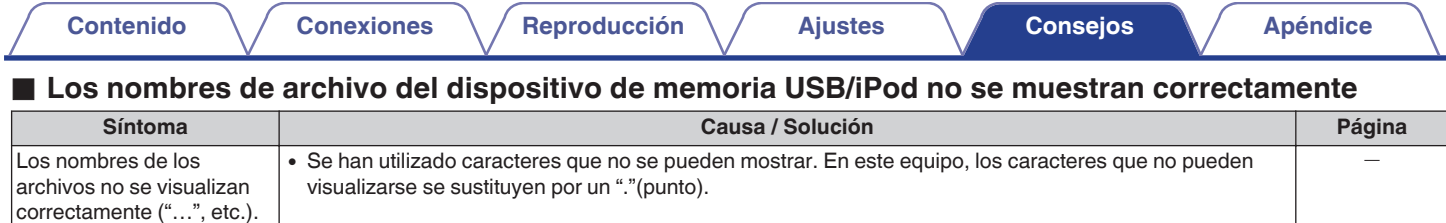

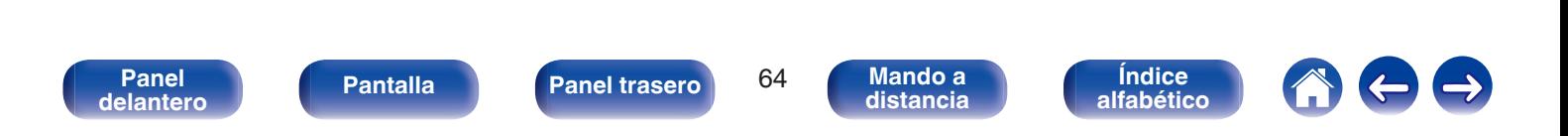

## <span id="page-64-0"></span>**Reproducción desde un dispositivos de memoria USB**

## ■ Sistemas de archivo compatibles con USB

#### FAT16 o FAT32

• Si el dispositivo de memoria USB se divide en varias particiones, sólo se puede seleccionar la unidad superior.

## ■ Datos de etiqueta

ID3-TAG (Ver.1.x y 2.x) WMA-TAG AAC-TAG (Se admiten los datos de etiqueta de título, artista y álbum)

## **Formatos compatibles**

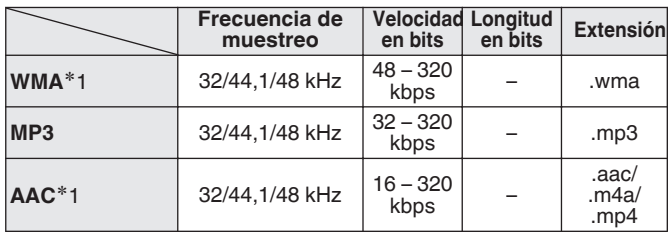

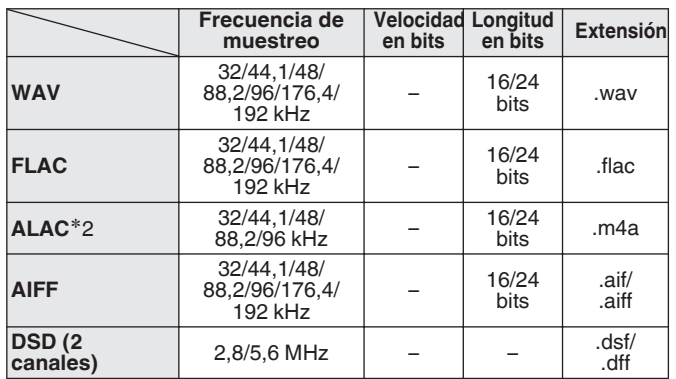

z1 En esta unidad sólo es posible reproducir archivos que no tienen protección de copyright.

El contenido descargado desde sitios pagados de Internet tiene protección de copyright. Los archivos codificados en formato WMA copiados desde un CD, etc., a un equipo podrían también estar protegidos por los derechos de autor, eso dependerá de la configuración del equipo.

z2 Copyright [2012] [D&M Holdings. Inc.] Con licencia Apache, versión 2.0 (la "Licencia"); no puede utilizar este archivo más que en conformidad con la Licencia. Puede obtener una copia de la Licencia en <http://www.apache.org/licenses/LICENSE-2.0>

0 Si el tamaño de imagen de la carátula de un álbum supera 1,5 MB, cabe la posibilidad de que la música no se reproduzca correctamente.

**[Panel](#page-8-0) Pantalla Panel trasero** 65 **[delantero](#page-8-0) [Pantalla](#page-10-0) [Panel trasero](#page-11-0) 65 [Mando a](#page-12-0)**<br>delantero **distancia** 

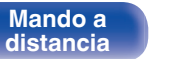

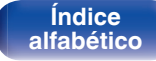

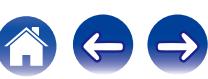

#### ■ Número máximo de archivos y carpetas **reproducibles**

Número de archivos: 2.000 Número de carpetas: 200 Número máximo de archivos en una carpeta: 255

- 0 Esta unidad puede reproducir solamente archivos de música que no estén protegidos por derechos de autor.
- 0 El contenido descargado desde sitios pagados de Internet tiene protección de copyright. Los archivos codificados en formato WMA copiados desde un CD, etc., a un equipo podrían también estar protegidos por los derechos de autor, eso dependerá de la configuración del equipo.

#### **NOTA**

- 0 No es compatible con un reproductor MP3, una cámara digital, un dispositivo USB para un teléfono móvil, etc.
- 0 La unidad no puede cargar un dispositivo USB.

## **Orden de reproducción de los archivos**

Si hay múltiples carpetas que contengan archivos de música, los archivos se reproducirán en orden por el nombre de la carpeta. Los archivos de cada carpeta se reproducirán también en orden por el nombre.

0 Para la reproducción de archivos en grabados en USB, primero se reproducen los archivos de la primera carpeta de la primera capa; las siguientes carpetas en la segunda; luego los de la tercera; y así sucesivamente. A continuación, se reproducen los archivos acordes en otra primera capa.

0 El orden de reproducción que se muestra en un PC puede variar del orden de reproducción real.

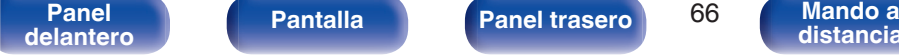

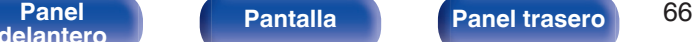

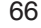

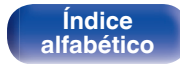

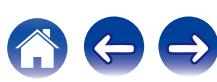

## **Acerca de las carpetas y los archivos**

Los archivos de música grabados en un dispositivo de memoria USB se dividen en segmentos grandes (carpetas) y en segmentos pequeños (archivos). Los archivos son almacenados en carpetas y las carpetas se pueden colocar en jerarquía para su almacenamiento. La unidad puede reconocer hasta 8 jerarquías de carpeta.

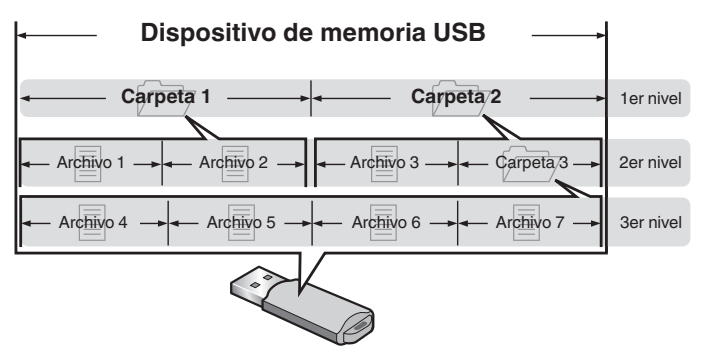

## **Cómo manipular los medios**

- 0 No expulse un dispositivo de memoria USB ni apague la unidad mientras se está reproduciendo un dispositivo de memoria USB. Podrían producirse fallos o la pérdida de datos del dispositivo de memoria USB.
- 0 No intente abrir ni modificar un dispositivo de memoria USB.
- 0 El dispositivo de memoria USB y los archivos pueden resultar dañados por la electricidad estática. No toque los contactos de metal de un dispositivo de memoria USB con los dedos.
- No utilice que dispositivos de memoria USB deformados.
- 0 Después del uso, asegúrese de extraer cualquier dispositivo de memoria USB y conservarlo en su estuche para evitar el polvo, rayones o deformaciones.
- 0 No guarde discos en los siguientes sitios:
	- **1.** Lugares expuestos a la luz directa del sol durante mucho tiempo
	- **2.** Lugares con polvo o humedad
	- **3.** Lugares expuestos a altas temperaturas debido a aparatos de calefacción, etc.

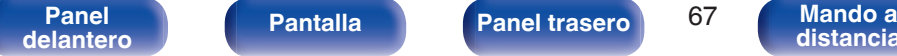

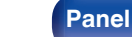

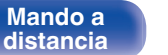

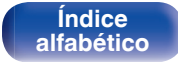

<span id="page-67-0"></span>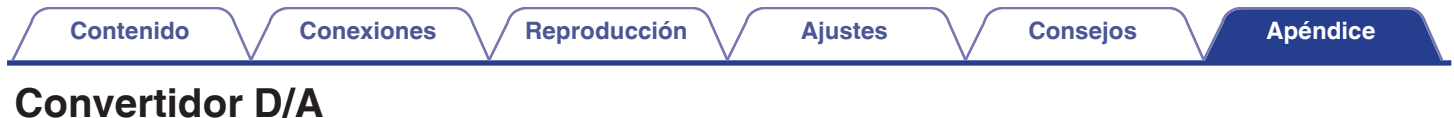

### ■ Especificaciones de los formatos de audio **compatibles**

## **u** USB-DAC

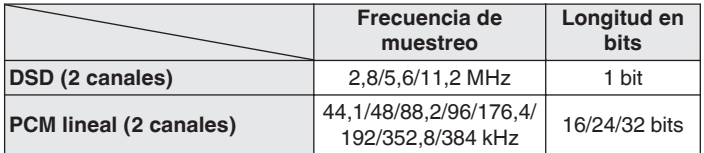

## n **Coaxial/Óptica**

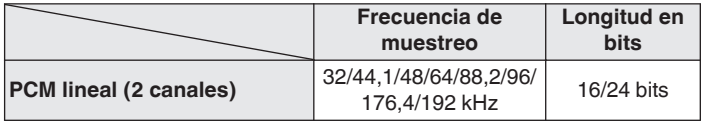

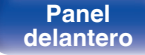

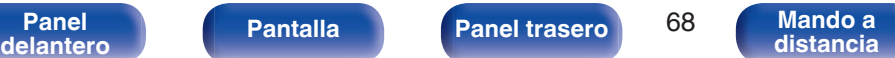

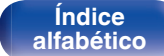

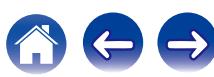

## **Explicación de términos**

#### **ALAC (Apple Lossless Audio Codec)**

Es un códec para el método de compresión de audio sin pérdida desarrollado por Apple Inc. Este códec se puede reproducir en iTunes, iPod o iPhone. Los datos comprimidos a aproximadamente el 60 – 70 % se pueden descomprimir exactamente a los mismos datos originales.

#### **DSD (Direct-Stream Digital)**

Uno de los métodos de grabación de datos de audio es el aspecto de señal utilizado para almacenar señales de audio en un súper audio CD y es audio digital modulado Δ-Σ. Está configurado por una serie de valores bit individuales a una frecuencia de muestreo de 2,8224 MHz.

#### **FLAC**

FLAC significa en inglés Free lossless Audio Codec (Códec libre de compresión de audio sin pérdida) y es un formato de archivo libre de audio sin pérdida. Sin pérdida quiere decir que el audio se comprime sin ninguna pérdida de calidad.

La licencia FLAC es como se muestra abajo.

Copyright (C) 2000,2001,2002,2003,2004,2005,2006,2007,2008,2009 Josh Coalson

Redistribution and use in source and binary forms, with or without modification, are permitted provided that the following conditions are met:

#### **MP3 (MPEG Audio Layer-3)**

Se trata de un formato de audio normalizado de uso internacional que se basa en el estándar de compresión de vídeo "MPEG-1". Comprime el volumen de datos a aproximadamente la undécima parte del tamaño original, pero manteniendo una calidad de sonido equivalente a la de un CD de música.

#### **MPEG (Moving Picture Experts Group), MPEG-2, MPEG-4**

Son los nombres de diferentes formatos de compresión digital que se usan para codificar el vídeo y el audio. Los estándares de vídeo son: "MPEG-1 Video", "MPEG-2 Video", "MPEG-4 Visual" y "MPEG-4 AVC". Los estándares de audio son: "MPEG-1 Audio", "MPEG-2 Audio" y "MPEG-4 AAC".

**[Panel](#page-8-0) Pantalla Panel trasero** 69

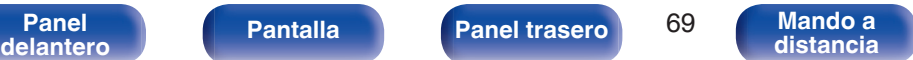

**[Índice](#page-74-0) [alfabético](#page-74-0)**

#### **WMA (Windows Media Audio)**

Es la tecnología de compresión de audio desarrollada por Microsoft Corporation.

Los datos se pueden codificar mediante Windows Media® Player. Para codificar los archivos WMA, utilice solamente aplicaciones autorizadas por Microsoft Corporation. Si utiliza una aplicación no autorizada, es probable que el archivo no funcione correctamente.

#### **Frecuencia de muestreo**

El muestreo consiste en realizar una lectura de una onda sonora (señal analógica) en intervalos regulares y expresar la altura de la onda en cada lectura, en formato digitalizado (lo que da lugar a una señal digital). El número de lecturas que se realiza en un segundo se denomina "frecuencia de muestreo". Cuanto mayor sea el valor, más próximo estará el sonido que se reproduzca del original.

#### **Impedancia de altavoces**

Este es un valor de resistencia de CA, indicado en Ω (ohm). Cuando este valor es más pequeño es posible obtener una mayor potencia.

#### **Rango dinámico**

Diferencia entre el nivel de sonido sin distorsionar máximo y el nivel de sonido mínimo que es perceptible por encima del ruido emitido por el dispositivo.

#### **Velocidad en bits**

Expresa la cantidad de lectura por 1 segundo de datos de vídeo/audio grabados en un disco. Un número alto significa mayor calidad de sonido, pero también significa un tamaño de archivo mayor.

#### **Circuito de protección**

Se trata de una función que evita que los componentes sufran daños cuando se produzca una anomalía en la red eléctrica, como una sobretensión o exceso de temperatura.

#### **PCM lineal**

Esta señal es una señal PCM sin comprimir (Modulación por Impulsos Codificados). Este es el mismo sistema utilizado para audio de CD pero utiliza frecuencias de muestreo de 192 kHz, 96 kHz, y 48 kHz en discos Blu-ray o DVD y proporciona una resolución superior al CD.

**[delantero](#page-8-0) [Pantalla](#page-10-0) [Panel trasero](#page-11-0) Panel 1999** [Mando a](#page-12-0)<br>delantero **distancia** 

**[Panel](#page-8-0) Pantalla Panel trasero** 70

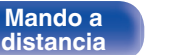

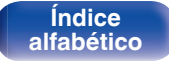

**[distancia](#page-12-0)**

## **Información sobre Marcas Registradas**

Made for **圖iPod** 口iPhone

"Made for iPod" and "Made for iPhone" mean that an electronic accessory has been designed to connect specifically to iPod, or iPhone, respectively, and has been certified by the developer to meet Apple performance standards.

Apple is not responsible for the operation of this device or its compliance with safety and regulatory standards. Please note that the use of this accessory with iPod, or iPhone, may affect wireless performance. iPad, iPhone, iPod, iPod classic, iPod nano, iPod shuffle and iPod touch are trademarks of Apple Inc., registered in the U.S. and other countries.

0 Los usuarios individuales pueden utilizar iPhone, iPod, iPod classic, iPod nano, iPod shuffle y iPod touch para copiar y reproducir de manera privada contenido no sujeto a derechos de autor, así como cualquier contenido cuya copia y reproducción estén permitidas por la ley. La violación de los derechos de autor está prohibida por la ley.

**[Panel](#page-8-0) Pantalla Panel trasero** 71

**[delantero](#page-8-0) [Pantalla](#page-10-0) [Panel trasero](#page-11-0)** 71 **[Mando a](#page-12-0)**<br>delantero distancia

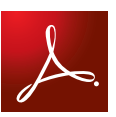

Adobe, el logotipo de Adobe y Reader son marcas comerciales o marcas comerciales registradas de Adobe Systems Incorporated en Estados Unidos u otros países.

> **[Índice](#page-74-0) [alfabético](#page-74-0)**

## **Especificaciones**

## o **Desempeño de Audio**

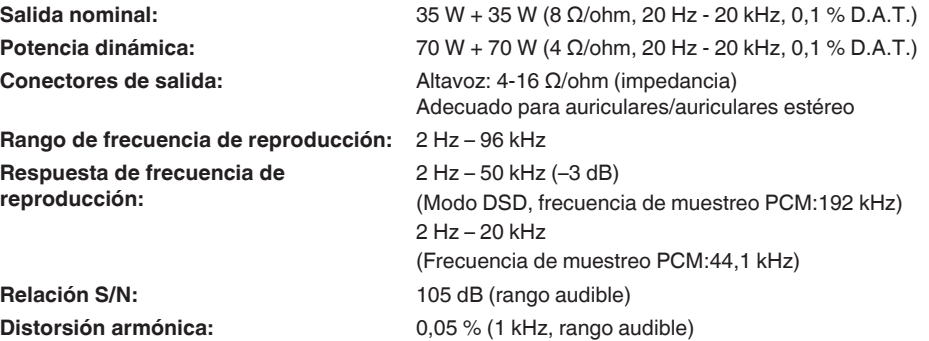

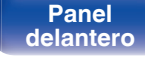

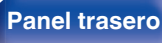

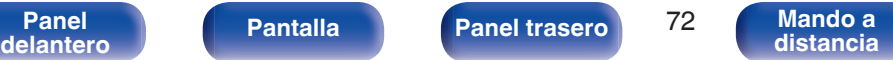

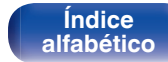

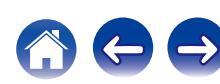
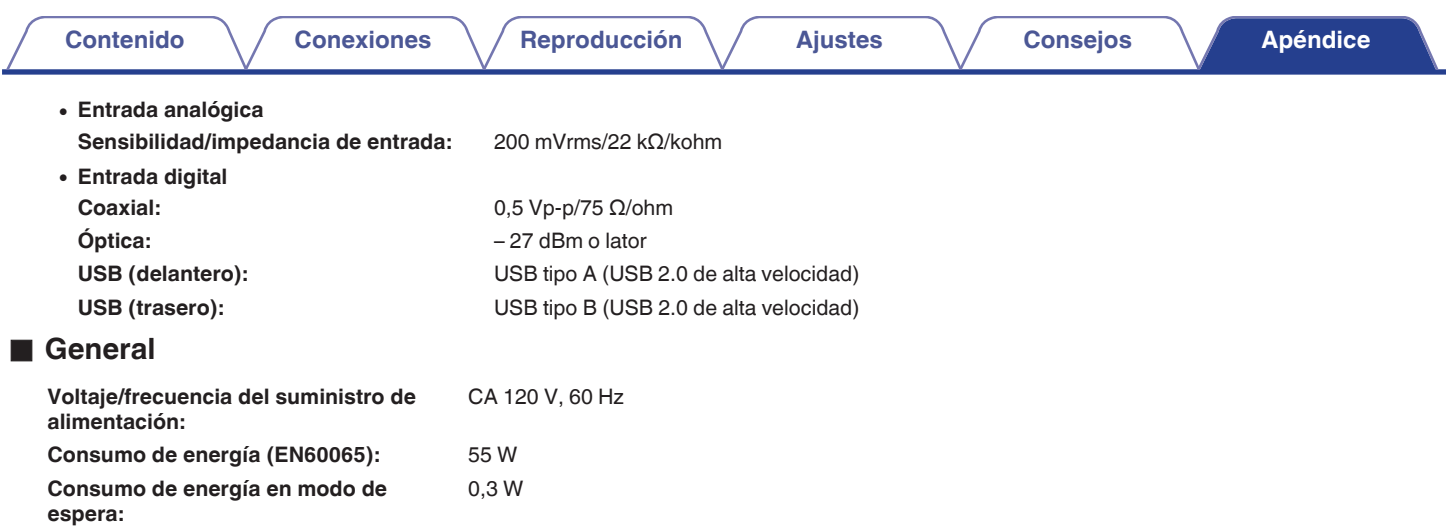

Con el propósito de introducir mejoras, las especificaciones y el diseño del equipo están sujetos a cambios sin previo aviso.

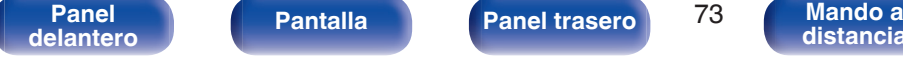

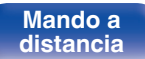

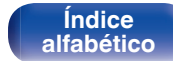

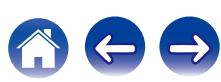

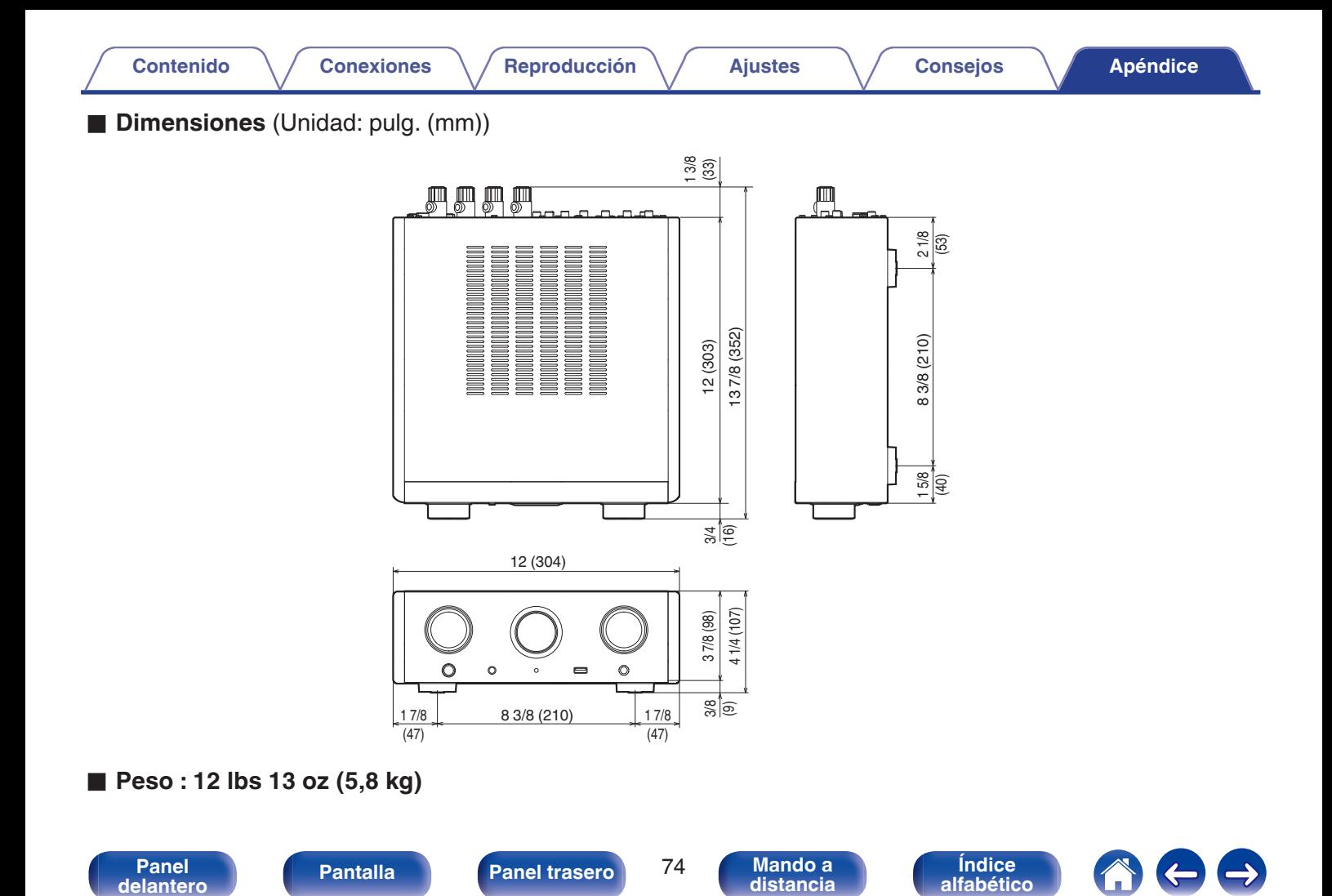

<span id="page-74-0"></span>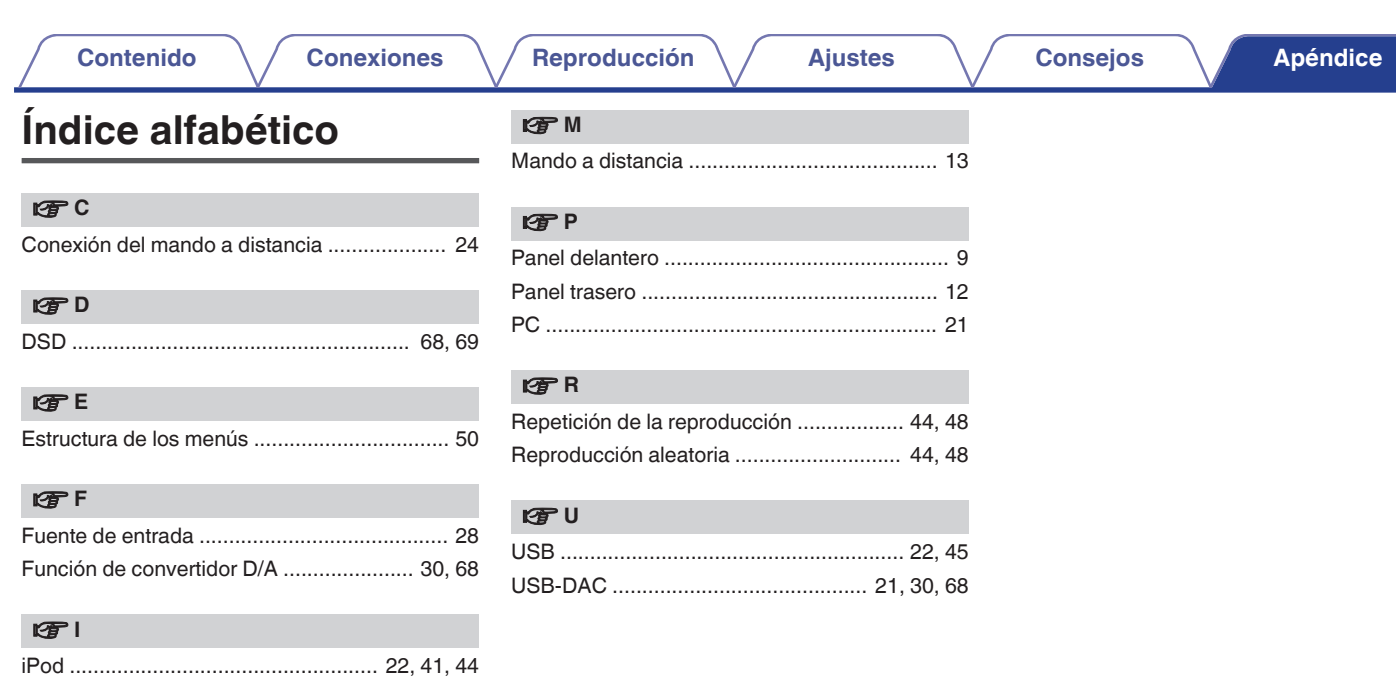

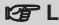

[Luminosidad de la pantalla ............................. 29](#page-28-0)

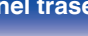

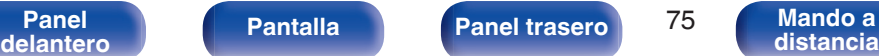

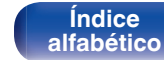

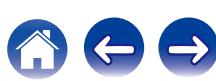

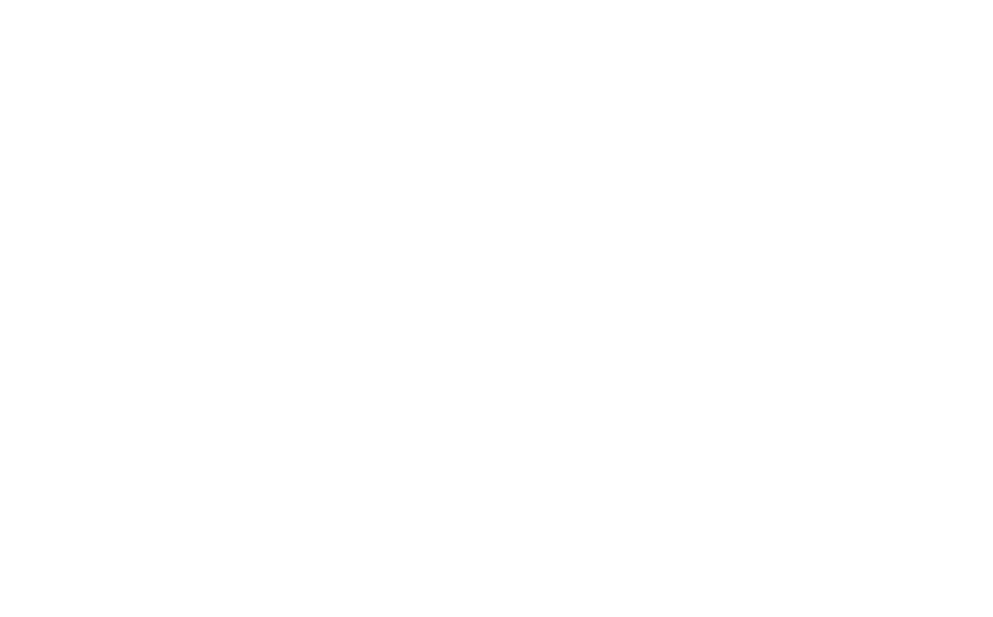

 $\bigg)$ 

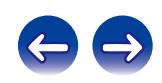

## www.marantz.com

You can find your nearest authorized distributor or dealer on our website.

marantz<sup>®</sup> is a registered trademark.

3520 10426 01AM Copyright ©2015 D&M Holdings Inc. All Rights Reserved.